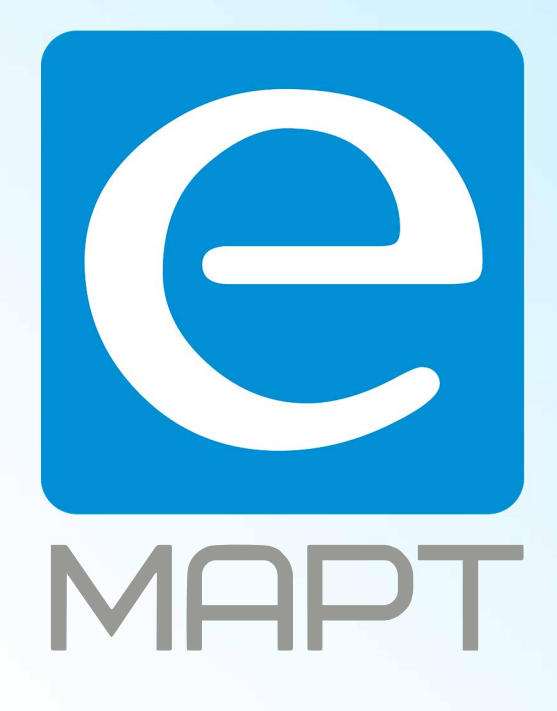

# E-MAPT ВАШ ПОСТАВЩИК **NICE** https://emart.su/brands/nice/

Санкт-петербург 8 812 426-99-66 Москва Краснодар

Федеральный 8 800 511-77-41 8 495 137-99-67 8 861 205-62-66

www.emart.su

mail@emart.su

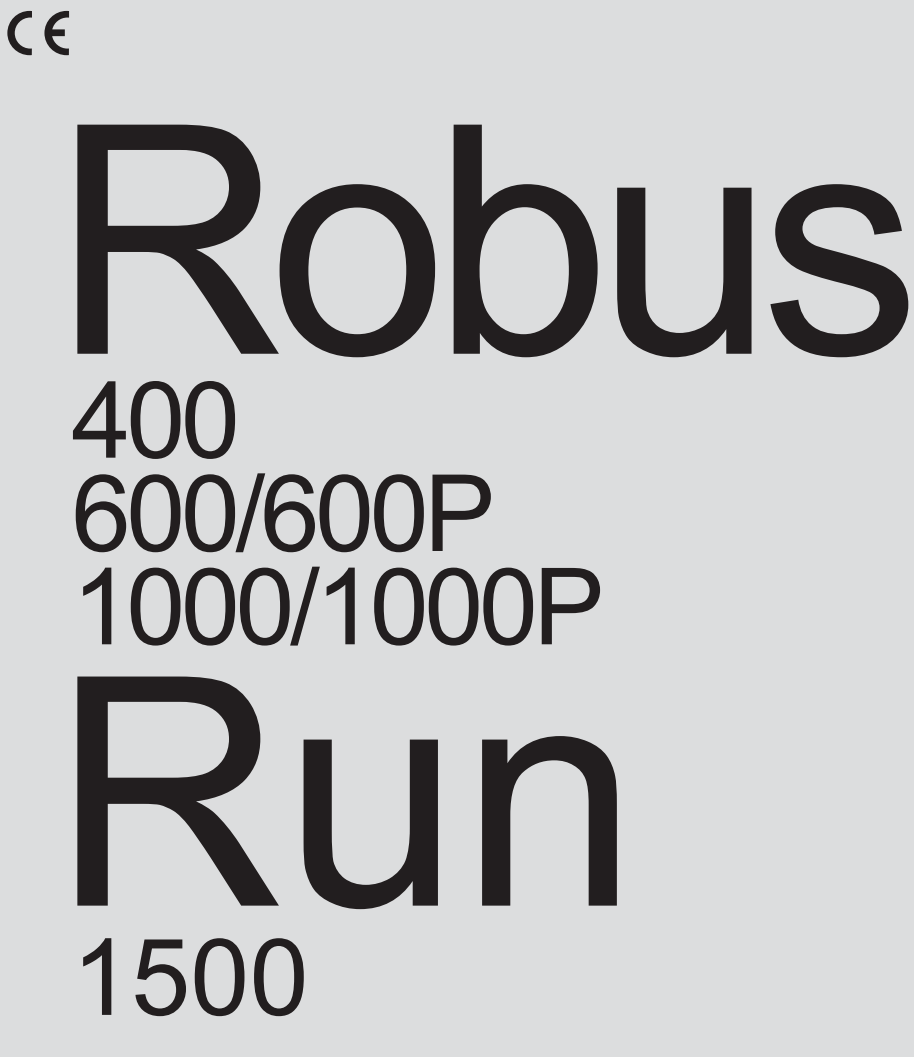

Автоматика для откатных ворот

Инструкции и предупреждения для монтажников

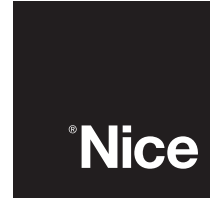

Найс в России Офис: +7 (495) 989 76 92 Сервис:  $+7(495)6176657$ www.niceforyou.ru

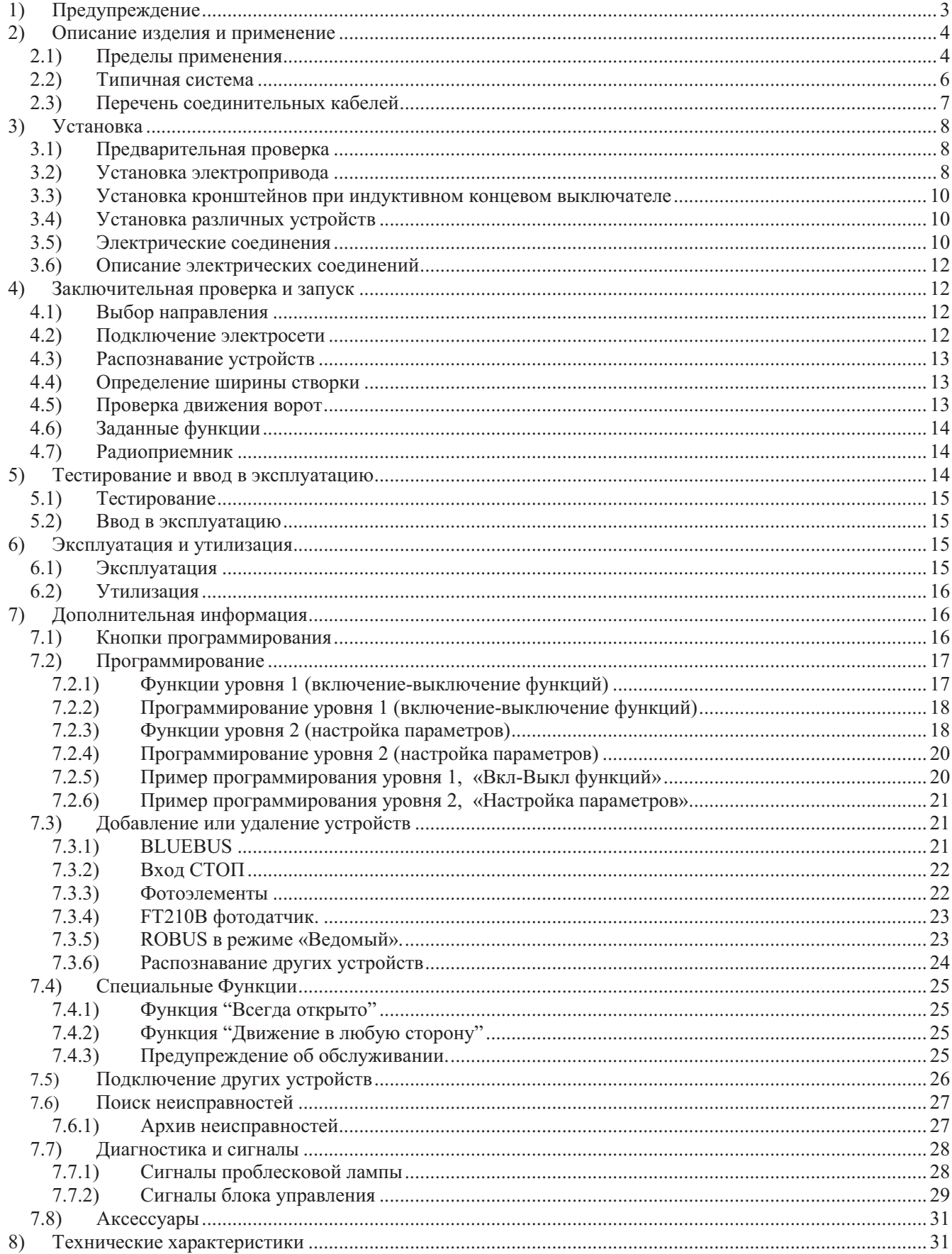

# 1) Предупреждение

Эта инструкция содержит важную информацию касательно безопасности; перед началом установки любых компонентов необходимо внимательно прочитать всю информацию касающуюся их. Сохраните инструкцию для дальнейшего использования.

Принимая во внимание опасность, которая может возникнуть при установке и эксплуатации ROBUS, установщик должен действовать в строгом соответствии с действующими законами, стандартами и инструкциями. Эта глава посвящена общим предостережениям. Больше специфической информации детализирована в главе 3.1 «Предварительная проверка» и 5. «Тестирование и ввод в эксплуатацию».

В соответствии с последним Европейским законодательством, автоматические двери и ворота должны подчиняться положениям, определенным Директивой 98/37/СЕ (Директива по механизмам) и, более конкретно, положениям: EN 12445; EN 12453 и EN 12635, которые дают возможность производителям декларировать предполагаемое соответствие продукции.

Посетите www.niceforyou.ru для получения более детальной информации и руководства по анализу рисков

- Эта инструкция разработана специально для квалифицированных установщиков. За исключением главы  $\Box$ «Инструкция по эксплуатации и предупреждение для пользователей ROBUS», которая должна быть передана пользователю, никакая другая информация, изложенная в инструкции, не представляет интереса для пользователя.
- Любое использование и эксплуатация ROBUS, которое явно не изложено в данной инструкции, не  $\Box$ допускается. Неправильная эксплуатация может привести к повреждению и нанесению ущерба.
- Степень возможного риска должна быть оценена до начала монтажа, включая перечень требований  $\Box$ приложения «Директивы по механизмам».
- Проверить, необходимы ли какие-либо дополнительные устройства для комплектации ROBUS, в  $\Box$ зависимости от степени опасности. Следующие ситуации должны быть учтены: удар, сдавливание, срезание, волочение также как и другие возможные опасности.
- Не допускается изменение и модификация каких-либо элементов конструкции за исключением  $\Box$ описанных в данной инструкции. Производитель и поставщик не несет ответственности за любой ущерб, причиненный модификацией изделия.
- При установке и эксплуатации необходимо убедиться, что посторонние твердые предметы и жидкости  $\Box$ отсутствуют внутри блоков управления и других открытых частях оборудования. В противном случае обратиться в сервисный центр NICE. Эксплуатация оборудования в таком состоянии небезопасна.
- Автоматические системы не должны вводиться в эксплуатацию без тестирования по требованиям,  $\Box$ описанным в п.5 «Тестирование и ввод в эксплуатацию».
- Упаковка ROBUS должна утилизироваться в соответствии с действующим законодательством.  $\Box$
- $\Box$ В случае возникновения неисправности, которая не может быть устранена с использованием информации из данной инструкции, необходимо обратиться в сервисный центр NICE.
- $\Box$ В случае сбоя автоматических ограничителей перемешения или перегорания предохранителя. необходимо определить неисправность и устранить ее до перепрограммирования или замены предохранителя.
- Отключить цепь питания при проведении каких-либо работ и подключение внутри электропривода  $\Box$ ROBUS. Если отключающий автомат не подписан, установить табличку: «Не включать. Работают люли».

# **2) Описание изделия и применение**

ROBUS - электромеханический привод для автоматизации откатных ворот. Он имеет встроенный электронный блок управления и разъем для приемника радиоуправления SMXI или SMXIS. Подключение внешних устройства было упрощено с помощью "BlueBUS" технологии, которая позволяет подключить несколько устройств используя только 2 провода. ROBUS питается от элекросети. В случае отсутствия напряжения электросети электропривод может быть разблокирован, используя специальный ключ, для перемещения ворот вручную. Как альтернатива, есть резервная батарея PS124 (дополнительная принадлежность), которая позволяет использовать ворота некоторое время в течение отсутствия напряжения электросети.

Модельный ряд и различия между моделями описаны в Таблице 1.

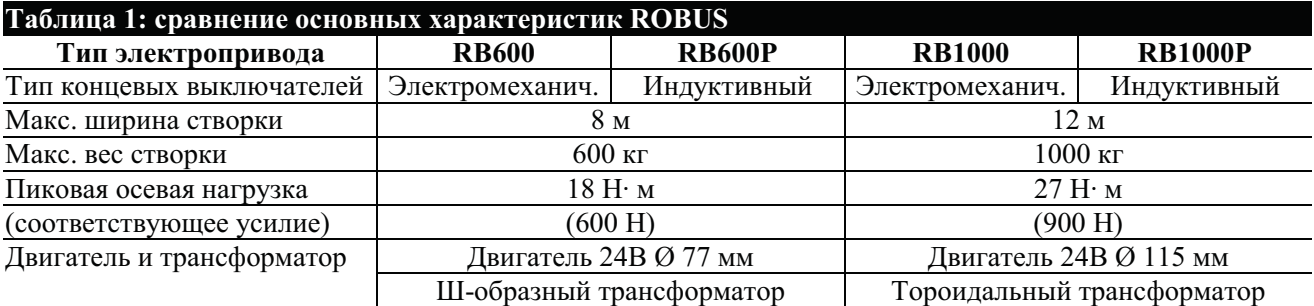

Примечание: 1 кг = 9,81 Н, например: 600 Н = 61 кг.

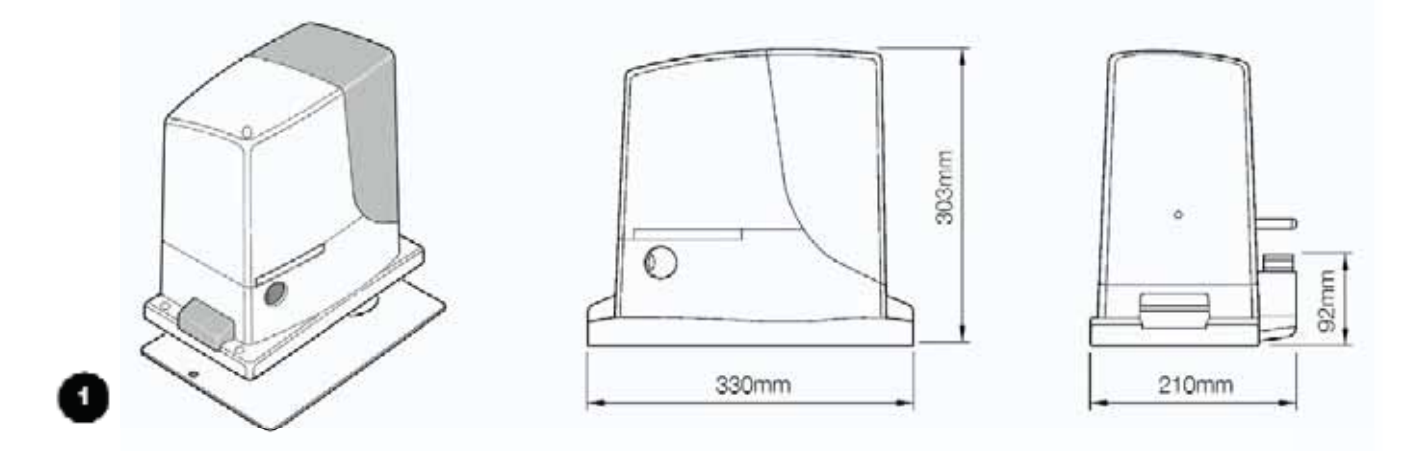

#### **2.1) Пределы применения**

Глава 8 "Технические характеристики" содержит данные, при помощи которых возможно определить, являются ли компоненты ROBUS подходящими для применения.

Как правило, ROBUS является подходящим для автоматизации откатных ворот в соответствии с ограничениями, показанными в Таблицах 2, 3 и 4.

Эффективная работа ROBUS для автоматизации конкретных ворот зависит как от коэффициента скольжения так и от других аспектов, таких, как обледенение, которое может влиять на движение створки. Для достижения эффективной работы, усилие, необходимое для перемещения полотна ворот на всем

протяжении должно быть отрегулировано, обеспечивая не превышение «номинального усилия», указанного в главе 8 «Технические характеристики» (50% уровень рекомендуется для учета климатического влияния на коэффициент скольжения). Для определения количества циклов в час, количества последовательных циклов и максимально допустимой скорости необходимо пользоваться таблицами 2 и 3.

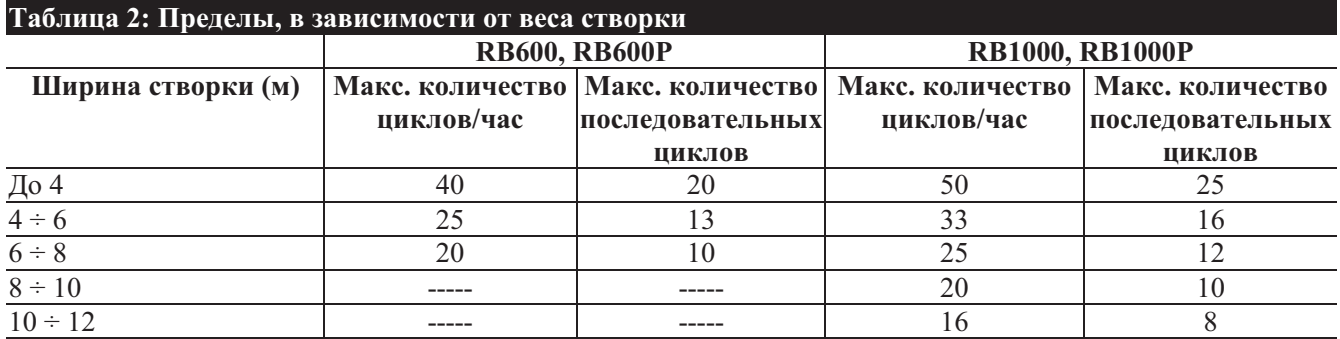

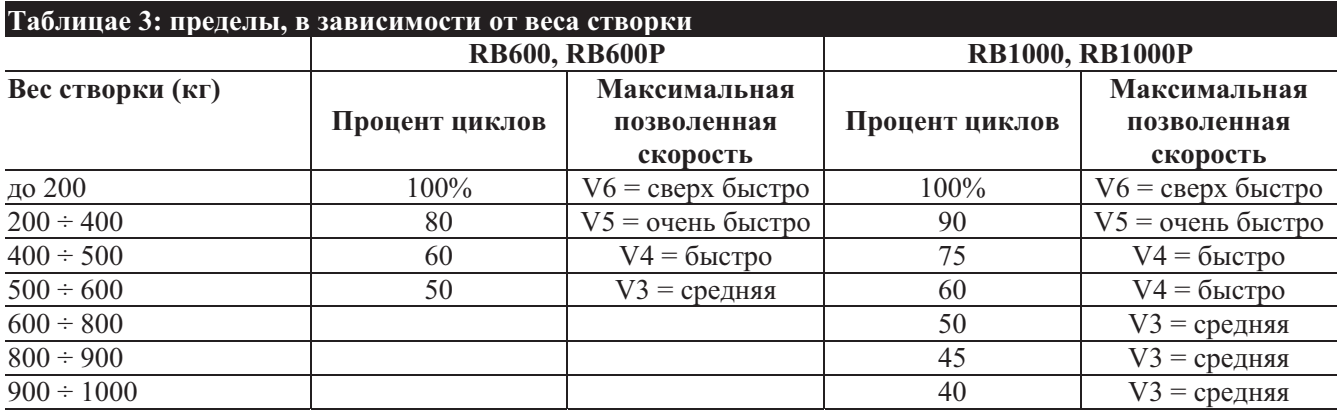

Ширина створки позволяет определить и максимальное число циклов в час и количество последовательных циклов, в то время как вес позволяет определить процент сокращения количества циклов и максимальной дозволенной скорости. Например, для ROBUS1000, если створка имеет ширину - 5 м, будет возможны 33 цикла в час и 16 последовательных циклов. Однако, если створка весит 700 кг, эти значения должны быть уменьшены до 50% от исходных, что соответствует 16 циклам в час и приблизительно 8 последовательным циклам, в то время как максимальная позволенная скорость  $-$  V4: «быстро».

Блок управления имеет устройство ограничения, предохраняющее двигатель от перегрузки, действие которого основано на определении нагрузки двигателя и продолжительности циклов. Это устройство срабатывает, когда максимальный предел превышен. Ограничивающее устройство также измеряет окружающую температуру и ограничивает дальнейшие маневры, при достаточно высокой температуре.

Долговечность показана в Главе 8 "Технические характеристики" и определяет срок службы изделия. На эту величину оказывает большое влияние индекс трудности маневров сумма различных факторов. Эти индексы показаны в Таблице 4, а приведенный срок службы определяется по графику.

Например, для ROBUS1000, если створка имеет вес 650 кг и ширину 5 м, оснащена фотоэлементами и не имеет других устройств, расчетный индекс равен 50% (30+10+10). По графику приблизительная долговечность будет равна 80000 циклов.

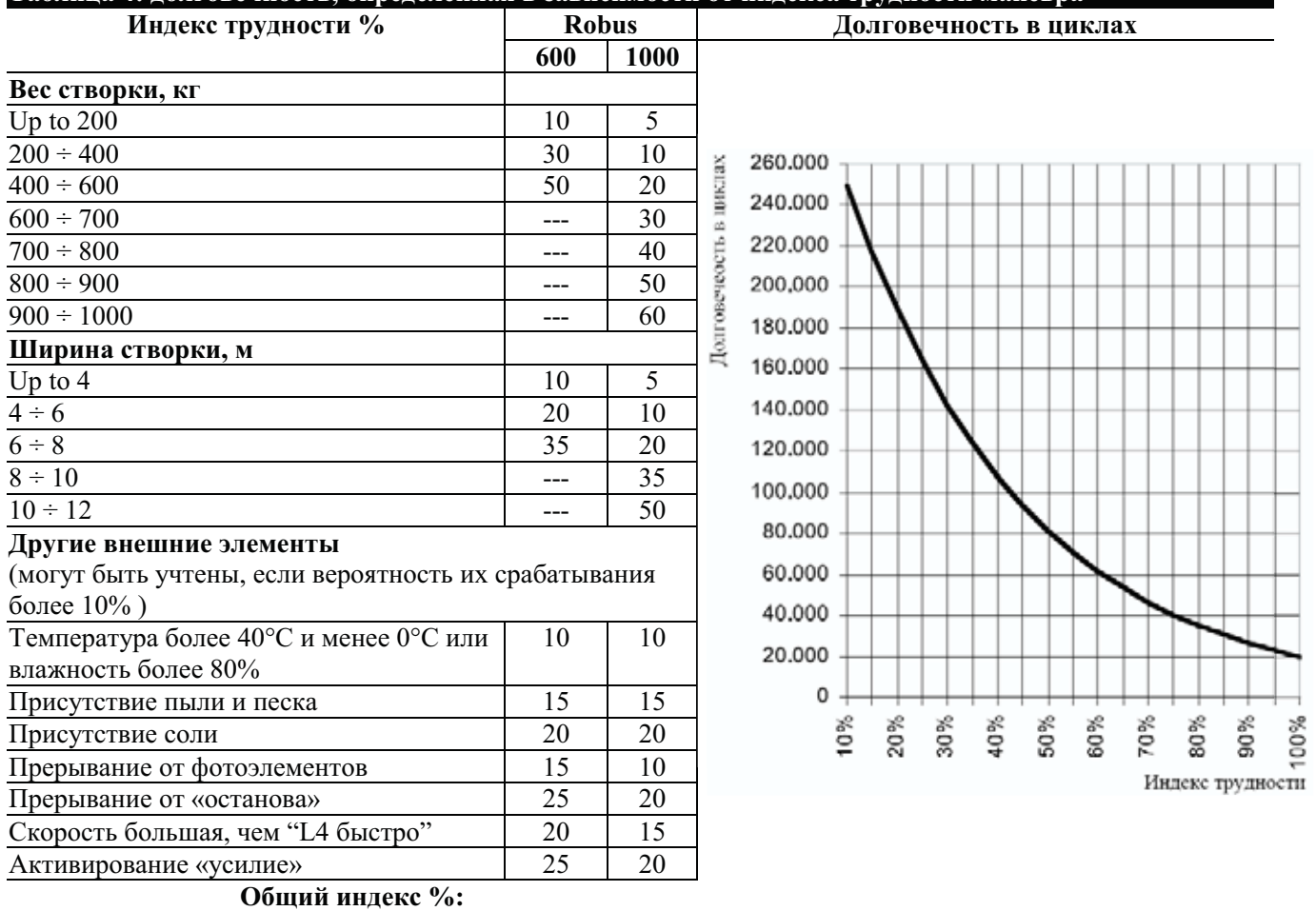

**Таблица 4: долговечность, определенная в зависимости от индекса трудности маневра**

Примечание: если индекс превышает 100%, это означает, что условия превышают допустимые, старшая модель должна применяться.

# **2.2) Типичная система**

Рисунок 2 показывает типичную систему, позволяющую автоматизировать откатные ворота, используя ROBUS.

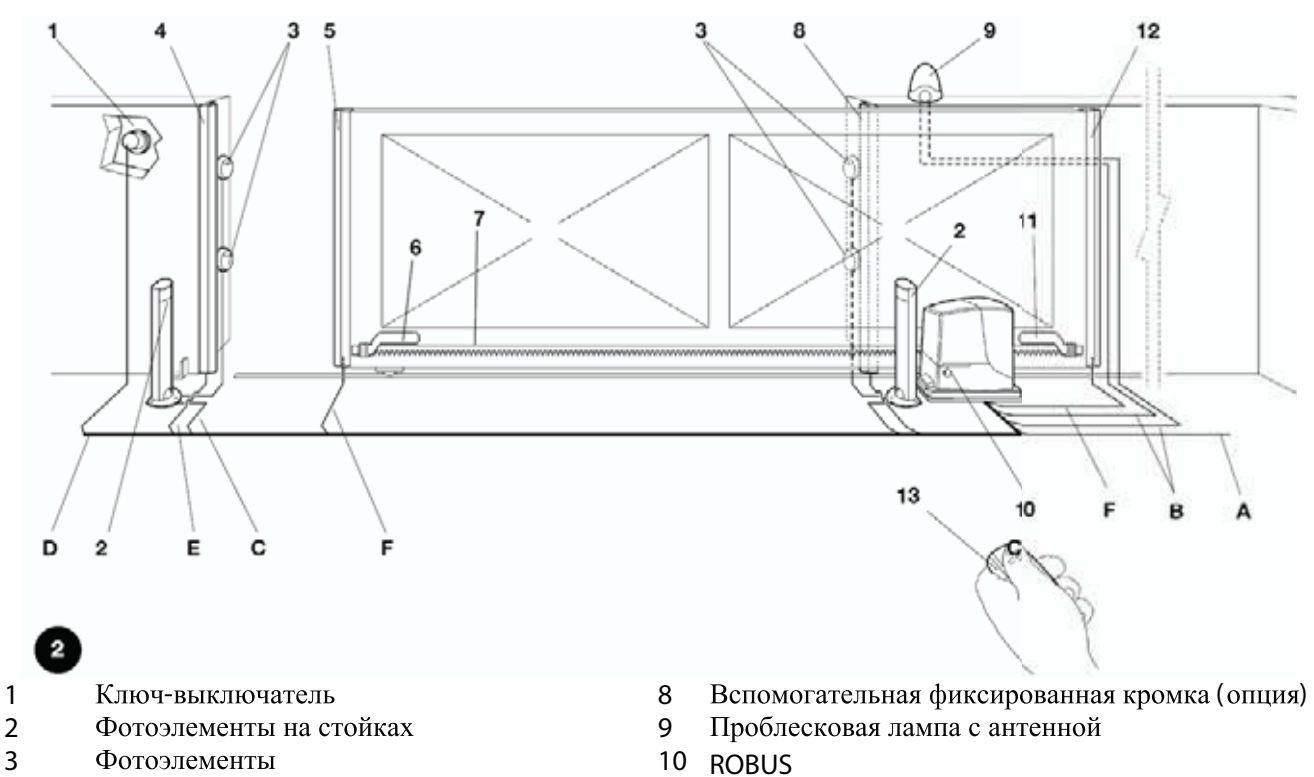

- **4** Основная фиксированная кромка (опция)
- 
- **6 13**  « »
- **7** Зубчатая рейка
- 11 «Закр» концевой кронштейн
- **5** Основная подвижная кромка **12 Вспомогательная подвижная кромка** (опция)
	-

# **2.3)**

Рисунок 2 показывает кабели, необходимые для подключения устройств при типичной установке; Таблица 2 показа характеристики кабелей.

#### !: используемые кабели должны быть пригодными для определенного типа установки.

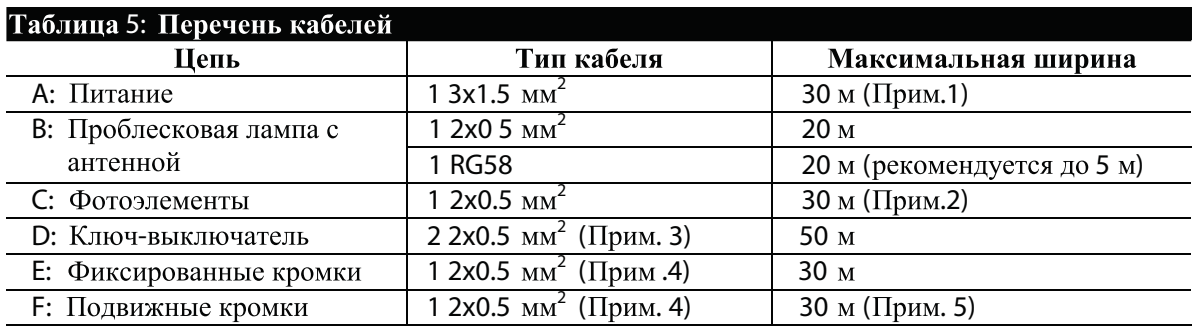

Примечание 1: кабель электропитания более, чем 30 м. длины может использоваться, если он имеет  $\mu$  например  $3x2.5$  мм<sup>2</sup>, и система заземления расположена около электропривода. 2: 2x1 мм<sup>2</sup> кабель необходим, если кабель «BLUEBUS» длиннее чем 30 м. (максимально 50 м). 3: один 4x0.5 мм<sup>2</sup> кабель может использоваться вместо лвух 2x0.5 мм<sup>2</sup>.

4: Пожалуйста, см. Главу «7.3.2 Вход СТОП» в ситуациях, где есть больше чем одна кромка. для информации о типе соединения, рекомендованном изготовителями.

Примечание 5: специальные устройства, которые позволяют соединять даже движущиеся устройства, должны использоваться, чтобы соединить подвижные кромки створки.

# 3) Установка

Установка ROBUS должна быть выполнена квалифицированным персоналом в соответствии с текущим законодательством, стандартами, инструкциями и положениями, указанными в этом руководстве.

## 3.1) Предварительная проверка

Перед началом установки ROBUS необходимо:

- Проверить, что все комплектующие и материалы в хорошем состоянии, соответствующие для  $\Box$ применения и соответствуют действующим стандартам.
- $\Box$ Убедиться, что конструкция ворот пригодна для автоматизации.
- Убедиться, что усилие и размеры ворот не выходят за пределы, указанные в п. 2.1 «Эксплуатационные  $\Box$ ограничения».
- $\Box$ Проверить, что опорное трение (усилие, необходимое для начала движения полотна ворот) меньше, чем половина «максимального усилия», а трение движения (усилие, необходимое для удержания полотна ворот в движении) меньше, чем половина «номинального усилия». Сравнить значения с указанными в п.8 «Технические характеристики». Производитель рекомендует 50% запас усилия, так как неблагоприятные погодные условия могут значительно увеличить трение.
- $\Box$ Убедиться, что нет точек с большим трением при открывании и закрытии ворот.
- $\Box$ Убедиться, что нет опасности падения и разрушения ворот.
- Убедиться, что механические ограничители достаточно прочные и что нет никакого риска их  $\Box$ деформации, даже когда створка ударяется о них в движении.
- $\Box$ Проверить, что полотно ворот сбалансировано, т.е. остается неподвижным в любом положении.
- $\Box$ Удостовериться, что нет риска подтопления в месте, в котором электропривод установлен. Поднять основание электропривода от земли если необходимо.
- Удостовериться, что область монтажа позволяет разблокировать электропривод и это является  $\Box$ безопасным и легким.
- Убедиться, что точки установки различных устройств (фотоэлементы, кнопки и т.д.) защищены от  $\Box$ ударов и поверхности для установки достаточно прочные.
- $\Box$ Никогда не погружать детали в воду и жидкости.
- Хранить детали ROBUS  $\Box$ вдали от источников тепла и открытого пламени; ситуаций, которые могут повредить ROBUS и вызвать другие неисправности, возгорание и т.д.
- Если ворота со встроенной калиткой, убедиться, что она не ограничивает нормального перемещения  $\Box$ полотна. Установить соответствующую блокировку, если необходимо.
- $\Box$ Полключать блок управления к линии электропитания, оборудованной заземлением.
- Линия электропитания должна быть защищена термо-магнитным и дифференциальным автоматами.  $\Box$
- $\Box$ Устройство отключения от электрической сети должно быть установлено на линии электропитания (расстояние между контактами должно быть по крайней мере 3.5 мм с категорией перенапряжения III) или эквивалентной системой, например вилкой с соответствующей розеткой. Если устройство отключения установлено не около электропривода, оно должно иметь систему блокировки, предотвращающую неумышленное или несанкционированное включение.

# 3.2) Установка электропривода

Электропривод должен быть закреплен непосредственно к уже существующей поверхности установки с использованием подходящих средств, например расширяющихся анкерных болтов. Иначе, для закрепления электропривода монтажник должен:

- 1. Вырыть яму под фундамент с соответствующими размерами, используя Рис. 3.
- 2. Подготовить один или более кабелеводов как показано на Рис.4.

3. Собрать два анкерных болта на опорной пластине, установив одну гайку внизу и одну сверху пластины. Гайка под пластиной должна быть ввернута до конца резьбы так, чтобы оставшаяся часть болта выходила выше пластины приблизительно на 25÷35 мм.

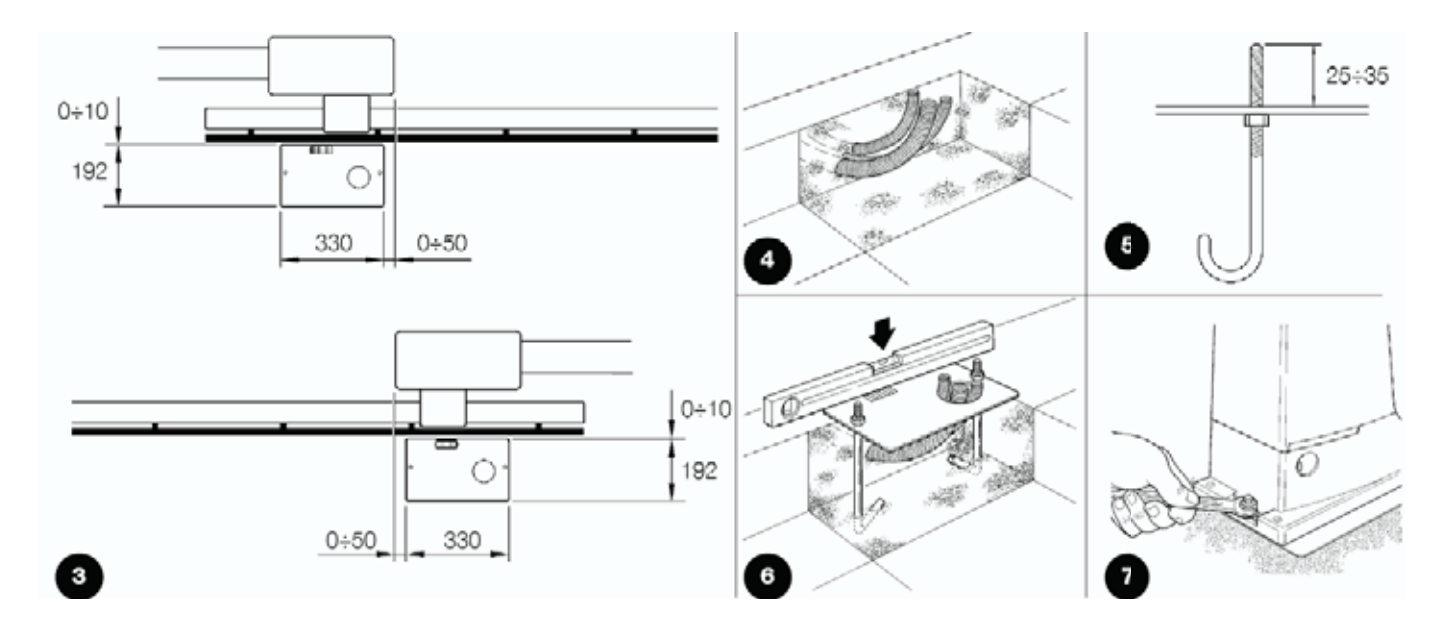

- 4. Залить бетон и, прежде, чем он начнет скрепляться, установить опорную пластину на расстояниях, показанных на Рис. 3. Проверить параллельность створке и горизонтальность. Выждать, чтобы бетон скрепился полностью.
- 5. Удалить 2 верхних гайки с пластины, и установить электропривод. Проверить, что он совершенно параллелен створке, затем закрутить две гайки с шайбами, как показано на Рис. 7. Если рейка уже

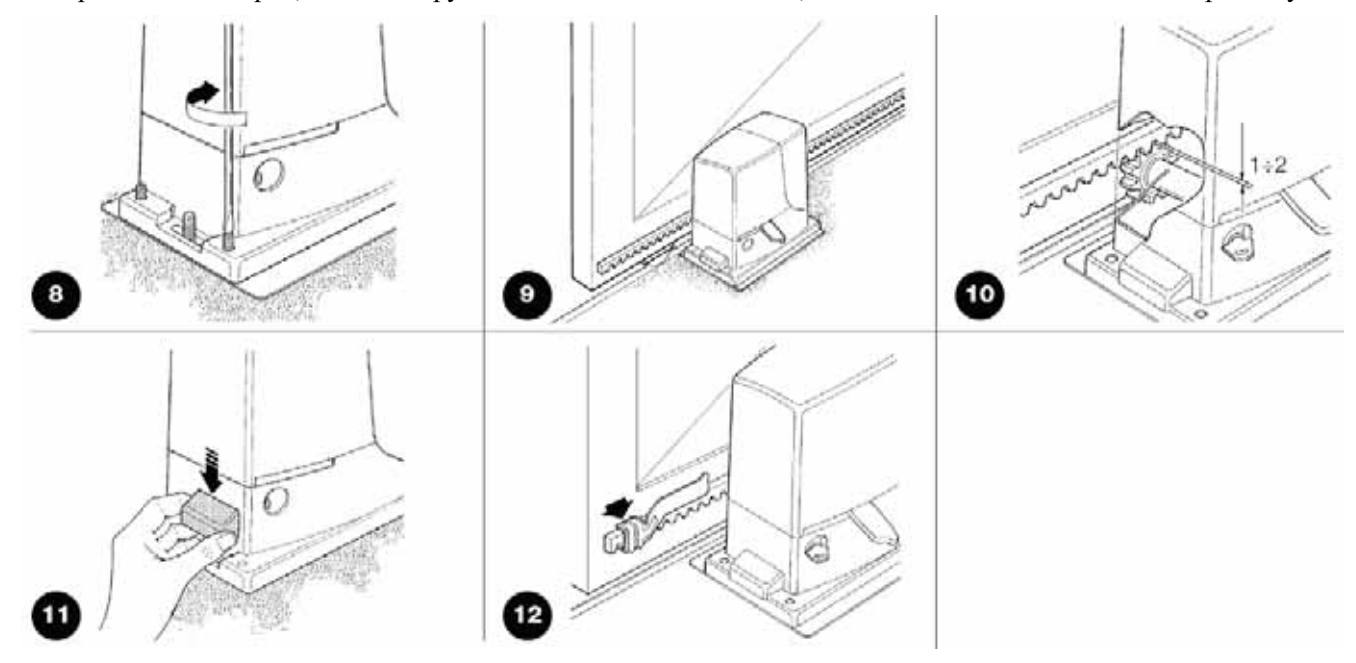

установлена, как только электропривод был закреплен, использовать регулирующие винты, как показано на Рис. 8, чтобы установить шестерню ROBUS на правильной высоте, оставляя 1÷2 мм зазор от рейки. Иначе, монтажник должен выполнить следующие процедуры, чтобы закрепить рейку.

6. Разблокировать электропривод, как указано в параграфе "Разблокировка и ручное движение" главы "Инструкции и предупреждения для пользователей электропривода ROBUS".

7. Открыть створку полностью и разместить первую часть рейки на шестерне. Проверьте что, начало рейки соответствует началу створки, как показано на Рис. 9. Оставить 1÷2 мм зазор между стойкой и шестерней, затем закрепить рейку к створке, используя соответствующий инструмент.

#### ! чтобы предотвратить воздействие веса створки на электропривод, важно, чтобы был зазор в 1÷2 мм между рейкой и шестерней как показано на Рис. 10.

- 8. Передвигая створку, использовать шестерню, как контрольную точку для закрепления других элементов рейки.
- 9. Отрезать избыток рейки.
- 10. Открыть и закрыть ворота несколько раз и удостовериться, что рейка выровнена с центром шестерни с максимальной точностью в 5 мм. Кроме того, проверить, что зазор 1÷2 мм соблюдается по всей длине между шестерней и рейкой.
- 11. Полностью затянуть две гайки электропривода, удостовериться, что он хорошо закреплен к основанию. Закрыть установочные гайки соответствующими крышками, как показано на Рис. 11.
- 12. Установить два концевых кронштейна "Откр" и "Закр" соответствующими винтами к внешним сторонам рейки, см. Рис. 12. Принять во внимание, что створка еще будет перемещаться приблизительно 2÷3 см после срабатывания концевого выключателя. Кронштейны должны быть помещены на достаточном расстоянии от механических ограничителей.
- 13. Заблокировать электропривод как указано в параграфе «Разблокировка и ручное движение» Главы «Инструкции и предупреждения для пользователей электропривода ROBUS»

## 3.3) Установка кронштейнов при индуктивном концевом выключателе

Кронштейны должны быть установлены, как показано ниже, для RB600P и RB1000P при использовании индуктивных концевых выключателей.

- 1. Вручную переместить створку на расстояние в 2-3 см от механического ограничителя на открытие.
- 2. Перемещать кронштейн вдоль зубчатой рейки, пока не выключится соответствующий светодиод, Рис.13. Вернуть кронштейн на 2 см назад и надежно закрепить его на рейке.
- 3. Вручную переместить створку на расстояние в 2-3 см от механического ограничителя на закрытие.
- $4.$ Перемещать кронштейн вдоль зубчатой рейки, пока не выключится соответствующий светодиод, Рис.13. Вернуть кронштейн на 2 см назад и надежно закрепить его на рейке.

Оптимальный зазор между кронштейнами и индуктивными выключателями между 3 и 8 мм, как показано на Рис.14.

# 3.4) Установка различных устройств

Если другие устройства необходимы, устанавливать их в соответствии с руководствами, указанными в соответствующих инструкциях. Проверить по параграфу 3.5«Описание электрических соединений » что эти устройства могут быть связаны с ROBUS (Рис. 2).

#### 3.5) Электрические соединения

! выполнять подключения только при отключенной от электросети системе. Резервная батарея должна быть отсоединена.

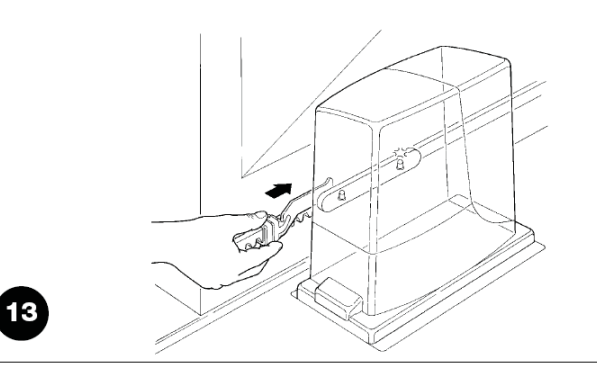

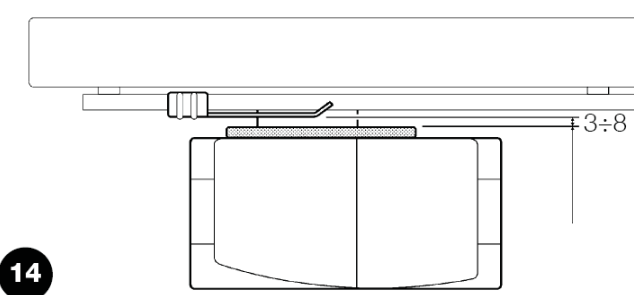

- 1. Удалить защитную крышку, чтобы получить доступ к электронному блоку управления ROBUS . Винт должен быть выкручен, и крышка поднята вверх.
- 2. Удалить резиновую мембрану, которая закрывает отверстие для прохода кабелей и вставить все кабели от различных устройств, оставляя длину 20÷30 см дольше чем необходимо. См. Таблицу 5 для информации относительно типа кабеля и Рис. 2 для соединений.
- 3. Используя зажим, чтобы собраться вместе кабеля, которые входят в электропривод. Разместить зажим под отверстием, через которое входят кабели. Сделайть отверстие в резиновой мембране, которое будет немного меньше чем диаметр кабелей, которые были собраны вместе, и вставить мембрану с кабелями, пока она не достигнет зажима. Тогда вставить мембрану в щель отверстия, через которое кабели проходят. Закрепить второй зажим чтобы собрать кабели, которые установлены, несколько выше мембраны.
- 4. Соединить кабель питания с соответствующими клеммами, как показано на Рис. 15, затем зафиксировать кабель в первом кабельном кольце блока с использование зажима.
- 5. Соединить другие кабели согласно схеме на Рис. 16. Клеммы могут быть сняты, чтобы сделать эту процедуру более легкой.
- 6. Как только подключения были закончены, стянуть собранные кабели и зафиксировать их во втором кабельном кольце блока используя зажимы. Избыток антенного кабеля должен быть зафиксирован с другими кабелями, используя зажим как показано на Рис.17.

16

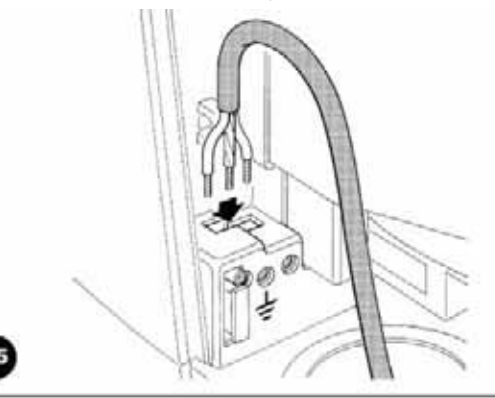

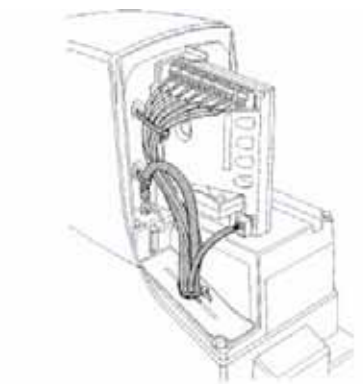

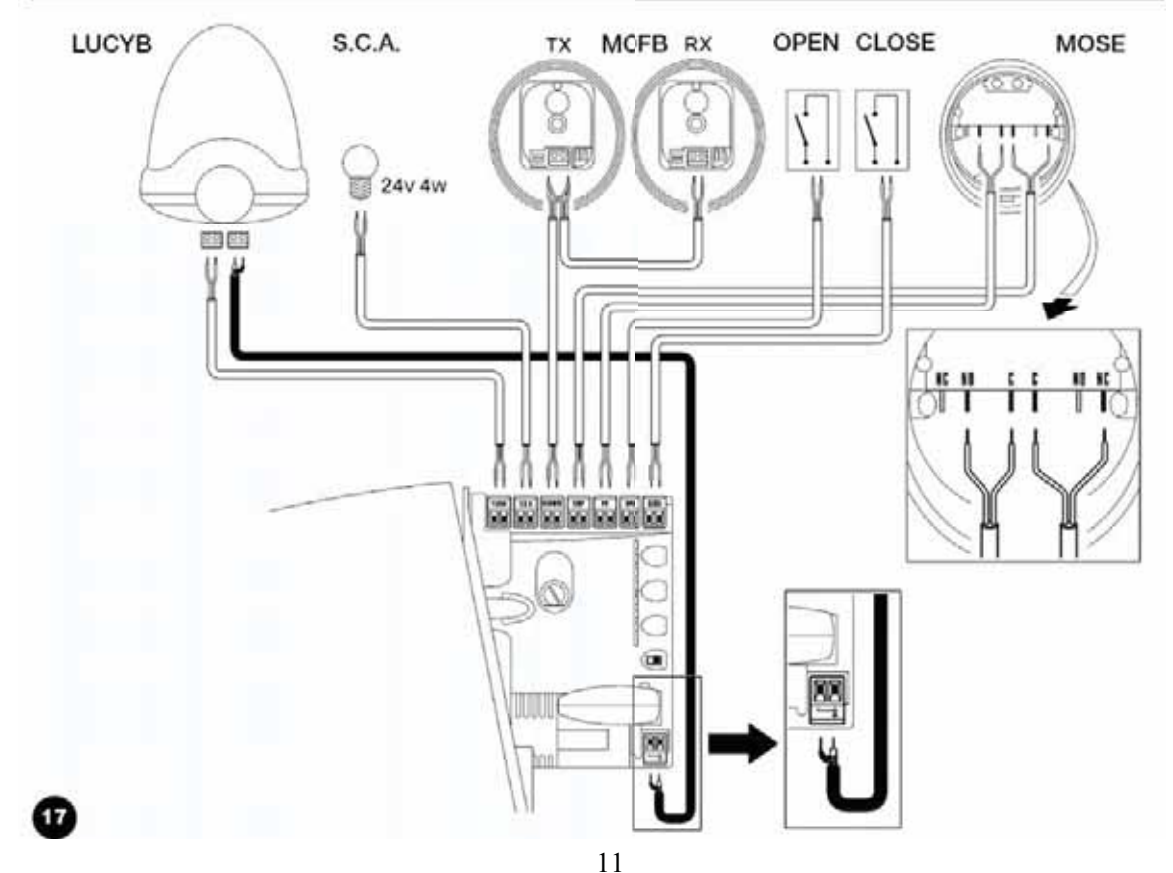

#### **3.6)**

Здесь следует краткое описание электрических соединений. См. параграф 7.3. «Добавление или удаление устройств » для большей информации.

FLASH: выход для проблесковой сигнальной лампы «LUCYB» или подобной с одной 12В лампой, максимальной мошностью 21Вт.

S.C.A.: «Индикатор открытая ворот» Лампа может быть (24В максимальной мощностью 4Вт).

**BLUEBUS:** . параллельно с использованием только двух проводов, через которые подаются питание и информационные сигналы. См. Параграф 7.3.1 "BlueBUS" для большей информации о BlueBUS.

STOP: Вход для устройств, которые блокируют или в конечном счете останавливают маневр. Контакты могут быть подключены ко входу, используя специальные процедуры. См. параграф 7.3.2 «Вход СТОП» для большей информации о входе. типа «Нормально замкнутый» «Нормально разомкнутый» или устройства с постоянным сопротивлением

Р.Р.: вход для устройств, которые управляют движением. Возможно подключение «Нормально разомкнутых» устройств к этому входу.

ANTENNA: вход для подключения антенны радиоприемника (антенна встроена в «LUCYB»).

# **4)**

## **4.1)**

Направление маневра открытия должно быть выбрано в зависимости от положения электропривода относительно створки. Если створка двигается влево для открытия, переключатель должен быть перемещен влево, как показано на Рис. 18; если же створка должна двигаться вправо в течение открытия, переключатель должен быть перемещен вправо, как показано на Рис. 19.

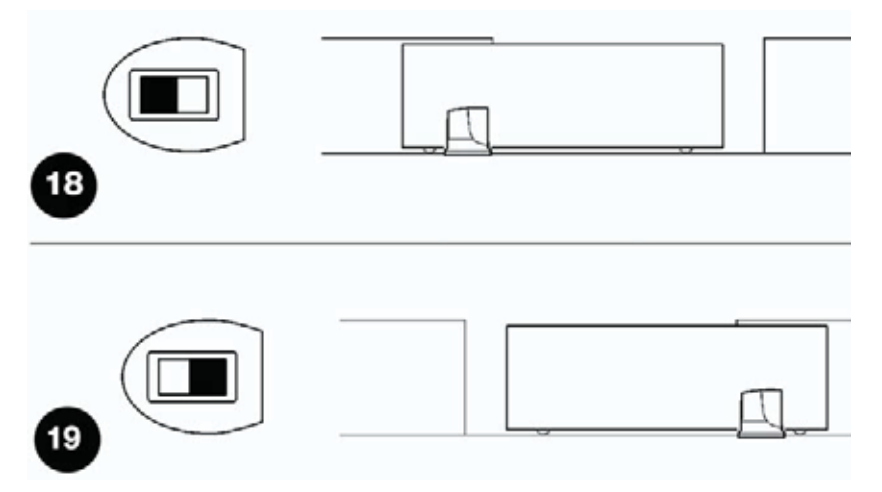

## **4.2)**

**! Полключение ROBUS** к электросети должна быть слелана квалифицированным и опытным персоналом в соответствии с действующими законами, положений и стандартов.

Как только ROBUS подключен, необходимо проверить следующее:

- 1. Удостовериться, что «BLUEBUS» индикатор вспыхивает регулярно, с периодом приблизительно одна вспышка в секунду.
- 2. Удостовериться, что индикаторы на фотоэлементах вспыхивают (на TX и RX); тип вспышек не важен, поскольку это зависит от других факторов.
- 3. Улостовериться, что проблесковая лампа, полключенная к выходу FLASH и лампа, полключенная к «Индикатору открытых ворот», выключены.

Если вышеупомянутые условия не выполнены, необходимо немедленно выключить электропитание блока управления и проверить подключение к электросети более тщательно.

См. главу 7.6 "Поиск неисправностей" для большей информации об обнаружении и анализе неисправностей.

# **4.3) Распознавание устройств**

После подачи питания блок управления должен распознать устройства, подключенные ко входам BLUEBUS и СТОП. Перед этим индикаторы L1 и L2 мигают, сигнализируя, что необходимо провести процедуру распознания устройств.

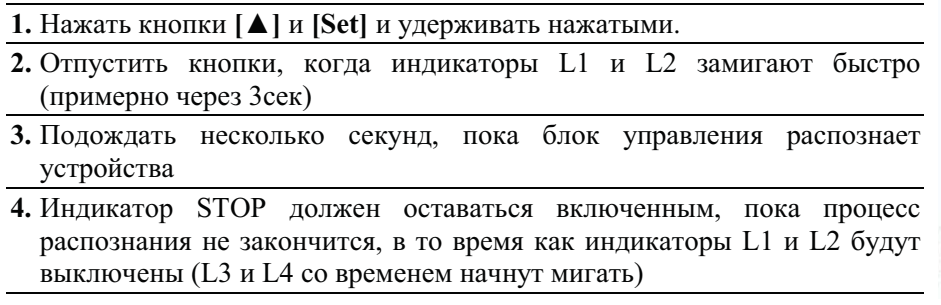

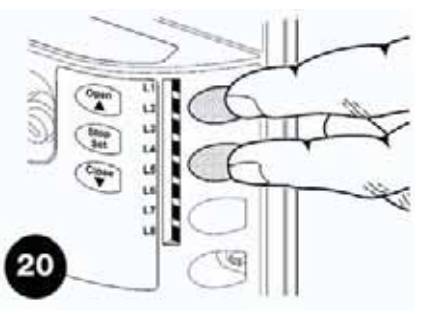

Подключенные устройства могут быть распознаны в любое время, даже после установки, если другие устройства были подключены.

См. параграф 7.3.4 «Распознавание других устройств» для дополнительной информации, как произвести процесс распознавания.

# **4.4) Определение ширины створки**

После распознания устройств, индикаторы L3 и L4 начнут вспыхнуть. Это означает, что блок управления должен определить ширину створки. В течение этого процесса, ширина створки измеряется от срабатывания концевого выключателя закрытия до срабатывания концевого выключателя открытия. Это измерение должно вычислить точки замедления и точку частичного открытия.

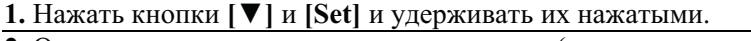

**2.** Отпустить кнопки после начала движения (примерно через 3сек).

- **3.** Проверить, что начался маневр открытия. Иначе, нажать кнопку **[Stop]** и тщательно выполнить параграф 4.1 "Выбор направления", и повторить процесс с пункта 1.
- **4.** Ожидать, пока блок управления откроет ворота, пока они не достигнут конечного выключателя. Маневр закрытия начинается немедленно после этого. **5.** Ожидать, пока блок управления закроет ворота.

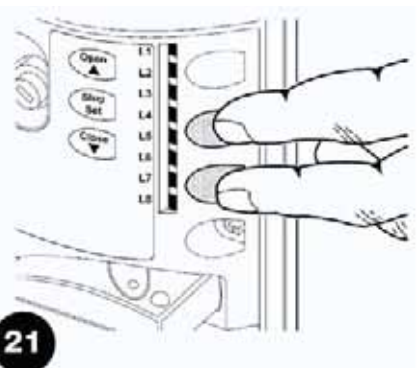

Если вышеупомянутые условия не выполняются, немедленно выключить электропитание от блока управления и проверить подключение к электросети более тщательно. См. параграф 7.6 Поиск неисправностей" для большей информации.

#### **4.5) Проверка движения ворот**

По завершении определения длины створки, желательно выполнить несколько маневров, чтобы должным образом проверить перемещение ворот.

1. Нажать кнопку **[Open]**, чтобы открыть ворота. Проверить, что открытие ворот происходит регулярно, без любых изменений скорости. Створка должна замедлиться за 70÷50 см от механического ограничителя и остановиться в 2÷3 см от него, после срабатывания концевого выключателя.

- 2. Нажать кнопку [Close], чтобы закрыть ворота. Проверить, что закрытие ворот происходит регулярно, без любых изменений скорости. Створка должна замедлиться за 70÷50 см от механического ограничителя и остановиться в 2÷3 см от него, после срабатывания концевого выключателя.
- 3. В течение маневра, проверить, что проблесковая лампа вспыхивает в интервалом 0.5 секунд. Также проверьте вспышки лампы, подключенной к S.C.A. клеммам: вспышки замедляются в течение открытия, ускоряются в течение закрытия.
- 4. Открыть и закрыть ворота несколько раз, чтобы удостовериться, что нет точек чрезмерного трения и дефектов сборки или регулировки.
- 5. Проверить, что электропривод ROBUS, рейки и кронштейны концевых выключателей закреплены надежно, устойчиво, даже если ворота ускоряют или замедляют резко.

#### 4.6) Заданные функции

Блок управления имеет множество программируемых функций Эти функции установлены в конфигурации которая должна удовлетворить большинство систем автоматизации Однако функции могут быть изменены в любое время посредством специальной процедуры программирования См параграф Программирование для большей информации об этом

#### Радиоприемник

Установленный "SM" разъем для радиоприемника **smxi, smxis, oix, охіт**, позволяет пользователю управлять ROBUS на расстоянии. Более подробную информацию см. в инструкции к радиоприемнику. Соответствие между выходами приемника и командами ROBUS показано в Таблице 6

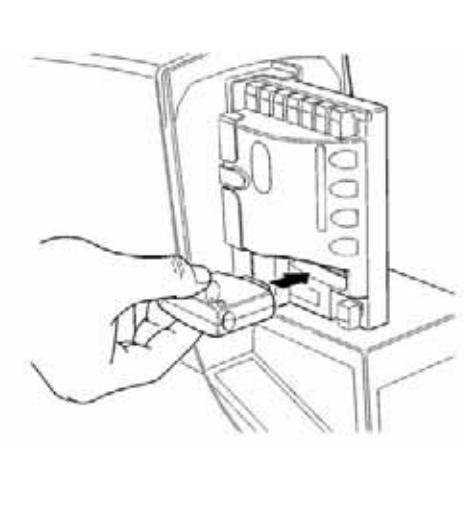

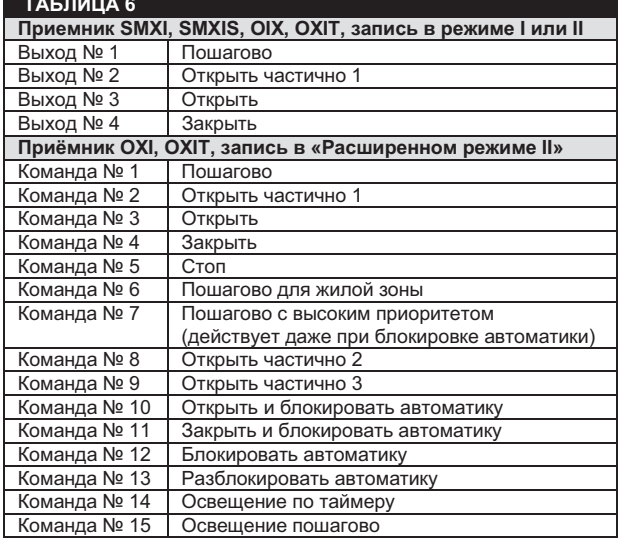

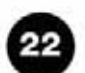

# 5) Тестирование и ввод в эксплуатацию

S

Это наиболее важный этап при установке автоматической системы для обеспечения наибольшего уровня безопасности.

Тестирование периодической может также применяться, как метол проверки правильной работоспособности отдельных устройств и свей системы.

Система должна быть протестирована квалифицированным и обученным персоналом, который должен проводить этот тест с учетом возможной опасности и проверять соответствие системы с действующими правилами, законами и стандартами, в частности со всеми положениями стандарта EN12445, который определяет методы проверки автоматических систем для дверей и ворот.

# **5.1) Тестирование**

Каждый компонент системы, например кромки безопасности, фотоэлементы, аварийный останов и т.д. требует специфического метода проверки. Рекомендуется выполнить все процедуры, предписанные соответственными инструкциями по эксплуатации.

Тестирование ROBUS проводится следующим образом:

- **1.** Убедиться, что указания главы 1«Предупреждения» соблюдены в полном объеме.
- **2.** Разблокировать электропривод, как указано в п. «Разблокировка и ручное управление».
- **3.** Убедиться, что створка может перемещаться в направлении открытия и закрытия при прикладывании усилия не более 390 Н (40 кг).
- **4.** Заблокировать электропривод.
- **5.** Используя управление или устройства безопасности (ключ-выключатель, кнопки управления или радиопередатчик) проверяется открытие, закрытие и остановка ворот и удостовериться, что створки двигаются в нужном направлении.
- **6.** Проверить надлежащее действие всех устройств безопасности, один за другим (фотоэлементы, чувствительные кромки, аварийный останов и т.д.). В частности, каждый раз, когда устройство активизировано, индикатор "BLUBUS" блока управления высвечивает 2 раза быстро, подтверждая, что блок управления определяет срабатывание устройства.
- **7.** При проверке фотоэлементов необходимо убедиться, что нет интерференции с другими устройствами. Для этого необходимо пересечь оптическую ось вблизи передатчика, вблизи приемника и посередине цилиндром, диаметром 5 см и длиной 30 см и убедиться, что во всех случаях произошло срабатывание устройства из активного режима в режим тревоги и обратно. В заключении, необходимо проверить реакцию блока управления, например, должен быть реверс движения ворот во время маневра закрытия.
- **8.** Если аварийная ситуация возникает при движении ворот и необходима защита ограничением силы удара, необходимо измерить силу удара в соответствии со стандартом EN12445. Регулировки «скорость» и «усилие двигателя» должны использоваться для получения наилучшего результата

# **5.2) Ввод в эксплуатацию**

Ввод в эксплуатацию ROBUS и других устройств может быть только после успешного завершения тестирования. Невозможен частичный ввод в эксплуатацию или эксплуатация системы временно.

- 1. Подготовить и хранить не менее 10 лет техническую документацию на автоматику, которая должна содержать: сборочный чертеж автоматики, принципиальную схему, предупреждения об опасности, декларацию производителя о соответствии, копии инструкций по эксплуатации и график планового обслуживания.
- 2. Закрепить постоянную этикетку на полотне ворот со следующей информацией: тип автоматики, наименование и адрес производителя, серийный номер, год изготовления.
- 3. Закрепить постоянную этикетку или знак около ворот с детальным описанием разблокировки и ручного открытия ворот.
- 4. Подготовить декларацию о соответствии автоматической системы и передать ее пользователю.
- 5. Подготовить «Инструкцию по установке и предупреждения» и предоставить ее пользователю.
- 6. Подготовить график сервисного обслуживания и передать его пользователю.
- 7. Перед вводом в эксплуатацию проинформировать информировать владельца о правилах безопасной эксплуатации.

# **6) Эксплуатация и утилизация**

# **6.1) Эксплуатация**

Автоматика должна подвергаться плановому обслуживанию для гарантирования ее сохранности.

**Сервисное обслуживание должно производиться в строгом соответствии с правилами безопасности, указанными в этой инструкции и в соответствии с действу ющим законодательством и стандартами.**

Если есть другие устройства, необходимо следовать указаниям соответствующих инструкций по сервисному обслуживанию.

- 1. Сервисное обслуживание ROBUS необходимо производить каждые 6 месяцев или 20000 циклов.
- 2. Отключить питание и резервную батарею.
- 3. Проверить износ элементов автоматики, обращая внимание на эрозию или окисление комплектующих. Заменить любые части, не соответствующие стандартам.
- 4. Проверить износ всех движущихся частей: ремень, каретка, шестерня и компоненты ворот. При необходимости заменить их.
- 5. Подключить питание и провести тестирование, как указано в главе 5.1 «Тестирование».

## **6.2) Утилизация**

ROBUS изготовлен из различных материалов, часть из которых может быть повторно использованы: сталь, алюминий, пластик, электрический кабель; другие должны быть утилизированы (аккумуляторы и электронные платы).

**Некоторые электронные компоненты и аккумуляторы могут содержать вредные вещества. Необходимо уточнить о возможности их повторного использования и утилизации в соответствии с действующим законодательством.**

- **1.** Отключить электропитание системы (и резервной батареи, если подключена).
- **2.** Демонтировать все устройства и принадлежности, следуя в обратном порядке процедурам, описанным в главе 3"Установка".
- **3.** Где возможно, отделить любые части, которые могут или должен быть переработаны или уничтожены различными способами, например, металлические части нужно отделить от пластмассовых, электронные платы, батареи и т.д.
- **4.** Отсортировать различные материалы, и отправить их в местные лицензированные фирмы для восстановления и уничтожения.

# **7) Дополнительная информация**

Программирование, персонализация и что делать при неисправности ROBUS, детально описано в этой главе.

# **7.1) Кнопки программирования**

Блок управления ROBUS содержит три кнопки, которые используются, как для управления блоком, так и для тестирования и программирования.

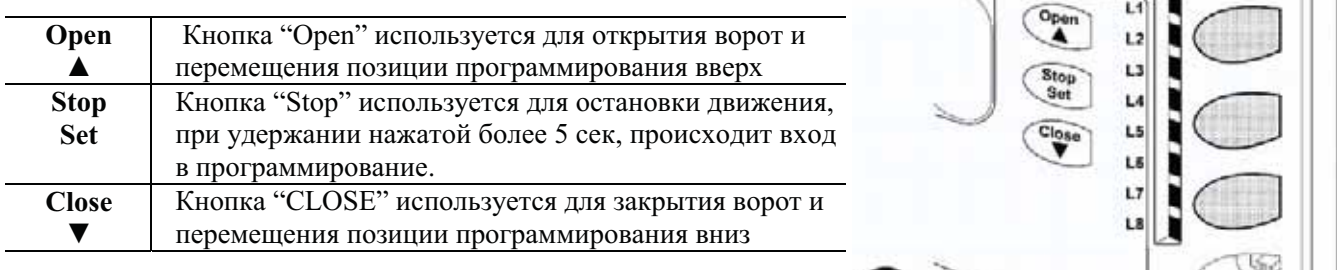

# **7.2) Программирование**

Ряд функций программирования возможен в блоке управления ROBUS. Функции выбираются тремя кнопками в блоке управления: [A], [Set], [V] и индицируются посредством 6-ти индикаторов L1...L8.

Программируемые функции, доступные в ROBUS , реализованы в двух уровнях:

**Уровень 1:** функции могут быть установлены в режимах «ВКЛ»-«ВЫКЛ» (активированы либо деактивированы). В этом случае, каждый из индикаторов L1...L8 сигнализирует об этом. Если индикатор включен, функция активирована, выключен деактивирована. См. Таблицу 7.

**Уровень 2:** Параметр может быть настроен по шкале значений (от 1 до 8). В этом случае, каждый из индикаторов **L1...L8** сигнализирует о значении. См. Таблицу 9.

| Таблица 7: Перечень программируемых функций уровня 1 |                            |                                                                                                    |
|------------------------------------------------------|----------------------------|----------------------------------------------------------------------------------------------------|
| Инд.                                                 | Функция                    | Описание                                                                                                    |
| L1                                                   | Автоматическое<br>закрытие | Эта функция позволяет воротам автоматически, после запрограммированного<br>интервала времени, закрыть ворота. Заводская установка паузы - 30 сек, которая<br>может быть изменена на 5, 15, 30, 45, 60 и 80 сек.<br>Если функция отключена - режим «полуавтоматический».                                                                                                    |
| L2                                                   | Закрытие после<br>ФОТО     | Эта функция позволяет закрыть ворота через 5 сек. после освобождения луча<br>фотоэлементов даже, если время паузы установлено большим; этот режим в<br>соответствии с "Автоматическим закрытием" может быть включен или<br>выключен.<br>Когда "Автоматическое закрытие" включено: открытие останавливается<br>немедленно после освобождения фотоэлементов. После 5 сек. ворота закроются.<br>Когда "Автоматическое закрытие" выключено: маневр открытие не<br>прекращается после освобождения фотоэлементов, автоматическое закрытие<br>ворот произойдет через 5 сек. Если функция выключена, время паузы<br>выбирается при программировании. |
| L3                                                   | Всегда закрыто             | Функция вызовет закрытие ворот, если открытые ворота обнаружены при<br>возобновлении подачи питания. Проблесковая лампа вспыхнет в течение 5<br>секунд перед началом маневра для обеспечения безопасности. Функция будет<br>бездействующей, если при возобновлении подачи питания, ворота останются<br>закрытыми.                                                                                                    |
| L <sub>4</sub>                                       | Дежурный режим             | Эта функция позволяет переводить автоматику в режим пониженного<br>энергопотребления, что особенно важно при работе от резервного аккумулятора.<br>Если эта функция активна, блок управления выключит BLUEBUS выход (и<br>следовательно устройства) и все индикаторы спустя одну минуты после<br>окончания маневра. Только индикатор BLUEBUS вспыхивает более медленно.<br>Когда команда поступает, блок управления возвращается к полному<br>функционированию. Если эта функция отключена, не будет сокращения<br>потребления.                                                                                                    |
| L5                                                   | Пиковая нагрузка           | Если эта функция активизирована, постепенное ускорение в начале каждого<br>маневра будет отключено. Это позволяет сделать толчок и полезно, когда<br>статическое трение высоко, например если снег или лед блокируют створку.<br>Если функция отключена, маневр начнется с постепенного ускорения.                                                                                                    |
| L <sub>6</sub>                                       | Предварительное<br>мигание | При включенной функции пауза в 3 сек. устанавливается между началом мигания<br>проблесковой лампы с стартом маневра для предупреждения пользователя.<br>При отключенной функции лампа включается одновременно с маневром.                                                                                                    |

**7.2.1) Функции уровня 1(включение-выключение функций)**

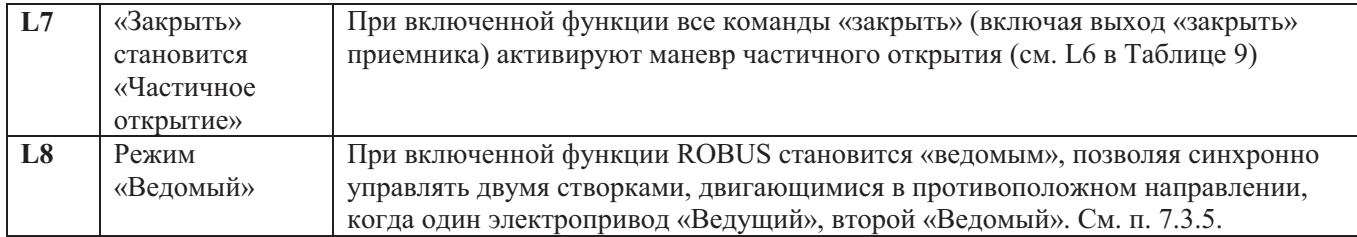

Во время нормальной работы ROBUS , индикаторы L1...L8, которые могут быть выключены либо включены, сигнализируют о статусе соответствующей функции. Например, если L1 включен, «Автоматическое закрытие» активизировано.

## 7.2.2) Программирование уровня 1 (включение-выключение функций)

Функции уровня 1 при изготовлении установлены в положение «Выключено». Однако есть возможность в любое время изменить их, как указано в Таблице 8. В течение процедуры программирования есть максимум 10 сек. между нажатиями кнопок. Если этот период будет превышен, процедура закончится автоматически с запоминанием параметров.

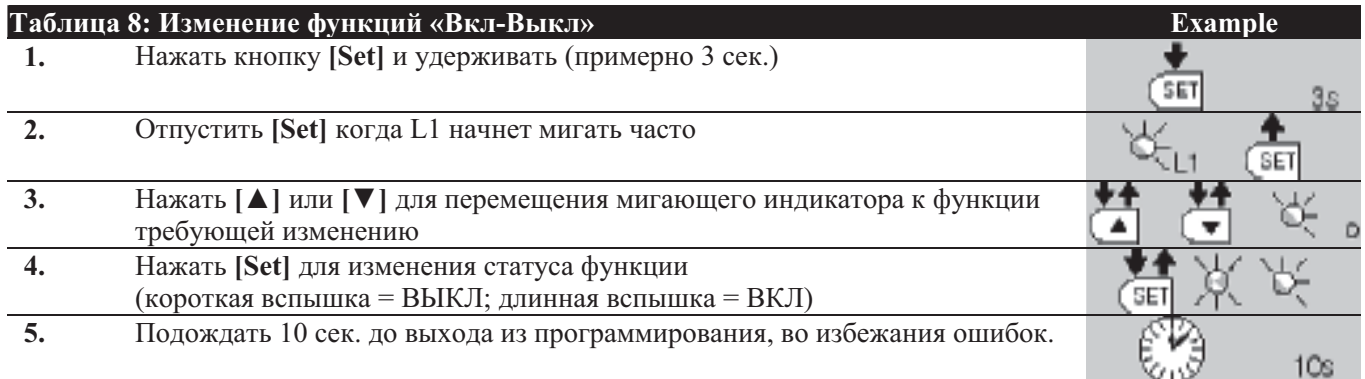

Примечание: пункты 3 и 4 могут быть повторены в пределах одного цикла программирования для установки других функций.

#### 7.2.3) Функции уровня 2 (настройка параметров)

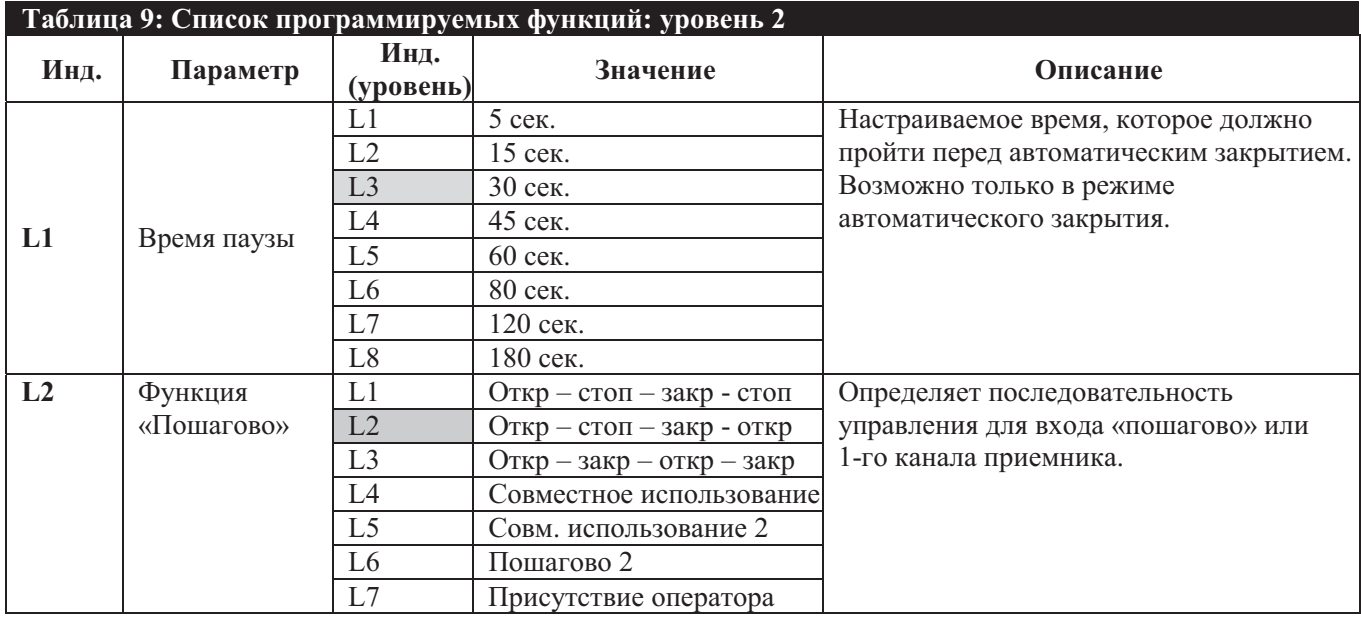

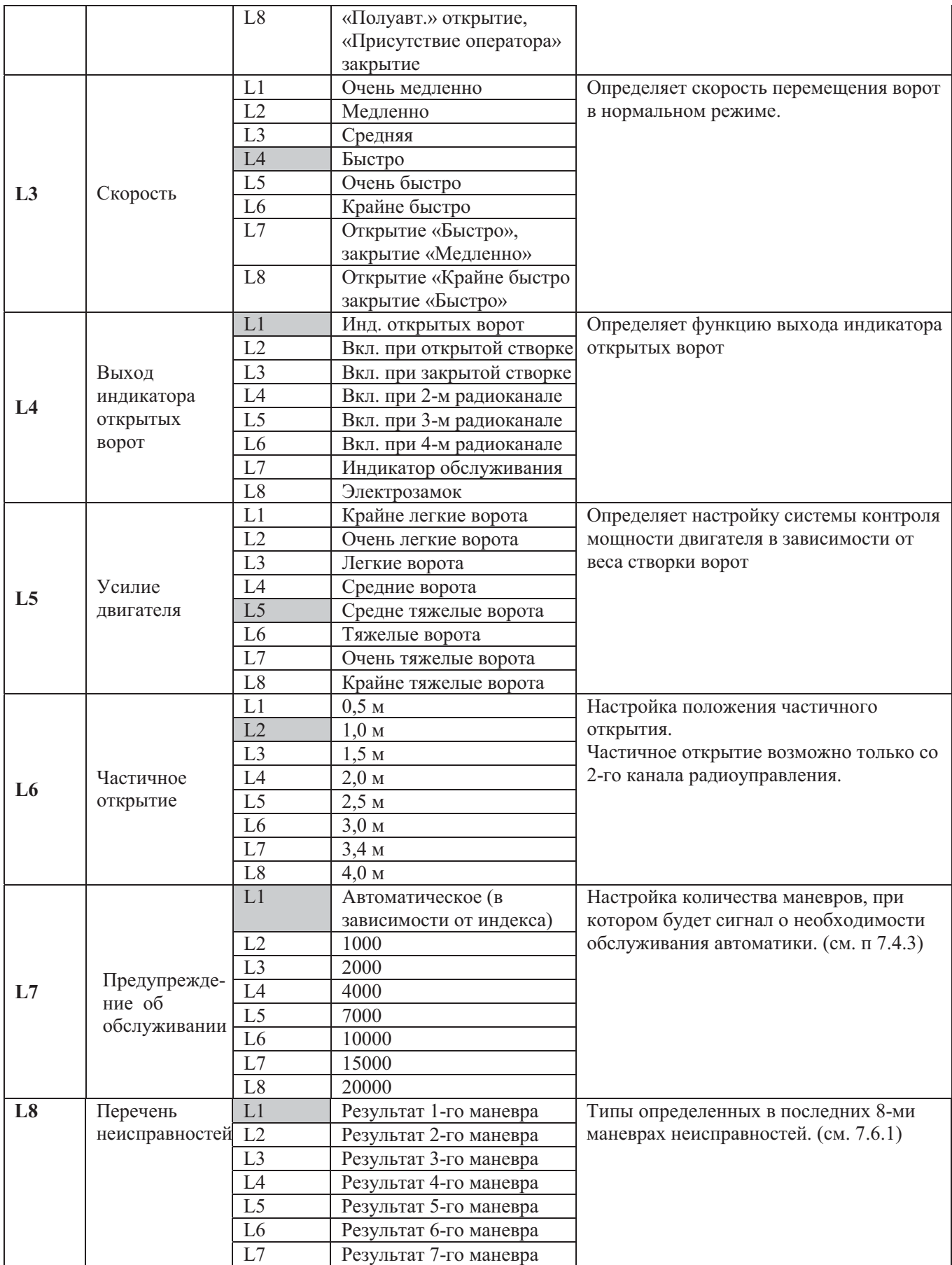

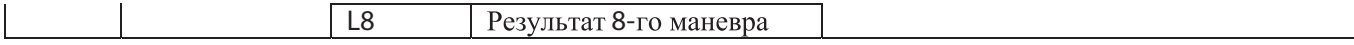

Примечания: « » представлены заводские установки.

Все параметры могут быть отрегулированы, как требуется без любого противопоказания; только регулировка «Усилие двигателя» может требовать особой осторожности:

⊠ Не использовать высокие значения силы, чтобы скомпенсировать большое сопротивление движения створки. Чрезмерное усилие может поставить под угрозу действие системы безопасной или повредить створку.

⊠ Если управлением «усилие двигателя» используется, чтобы уменьшить силу воздействия в системе, необходимо измерять усилие после каждого регулирования в соответствии со стандартом EN 12445.

⊠ Ветер и погодные условия могут влиять на движение ворот, поэтому могут быть необходимы периодические перенастройки.

#### 7.2.4) Программирование уровня 2 (настройка параметров)

Настраиваемые параметры при изготовлении установлены, как показано в Таблице 9 в позициях « ». Однако есть возможность в любое время изменить их, как указано в Таблице 10. В течение процедуры программирования есть максимум 10 сек. между нажатиями кнопок. Если этот период будет превышен, процедура закончится автоматически с запоминанием параметров.

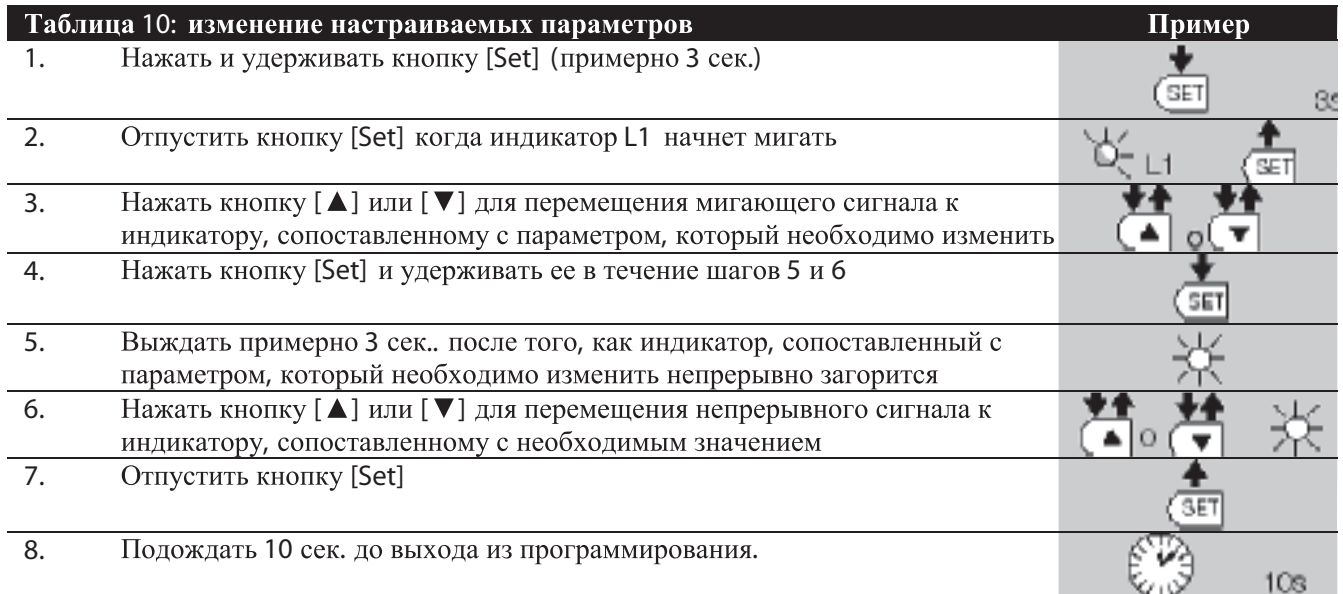

Примечание: пункты с 3 до 7 могут быть повторены в пределах одного цикла программирования для установки других значений функций.

#### 7.2.5) Пример программирования уровня 1, «Вкл-Выкл функций»

Необходимая последовательность, чтобы изменить заводские значения функций для того, чтобы были активизированы функции «Автоматическое закрытие» (L1) и «Всегда закрыто» (L3), как пример.

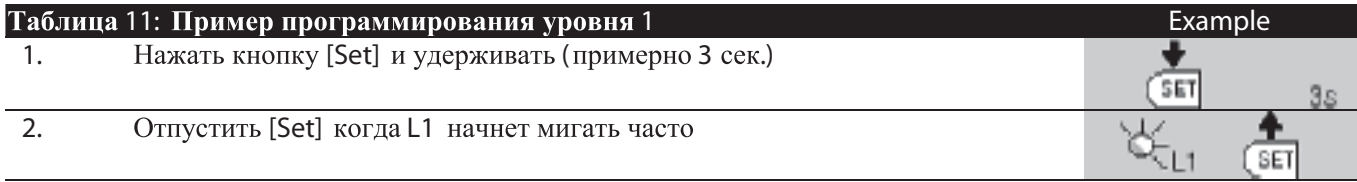

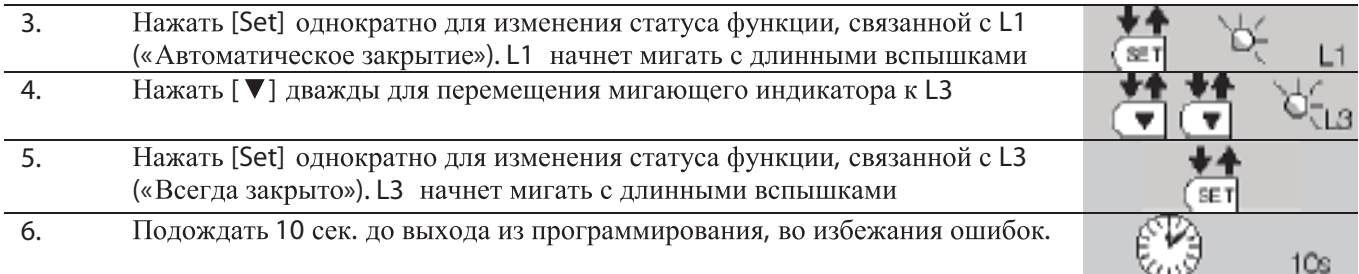

#### 7.2.6) Пример программирования уровня 2, «Настройка параметров»

Необходимая последовательность, для изменения заводских значений параметров, чтобы увеличить «Время паузы» в 60 секундам (вход L1 и уровень на L5), и понизить «Усилие двигателя» для легких ворот (вход L5 и уровень на L2), как пример.

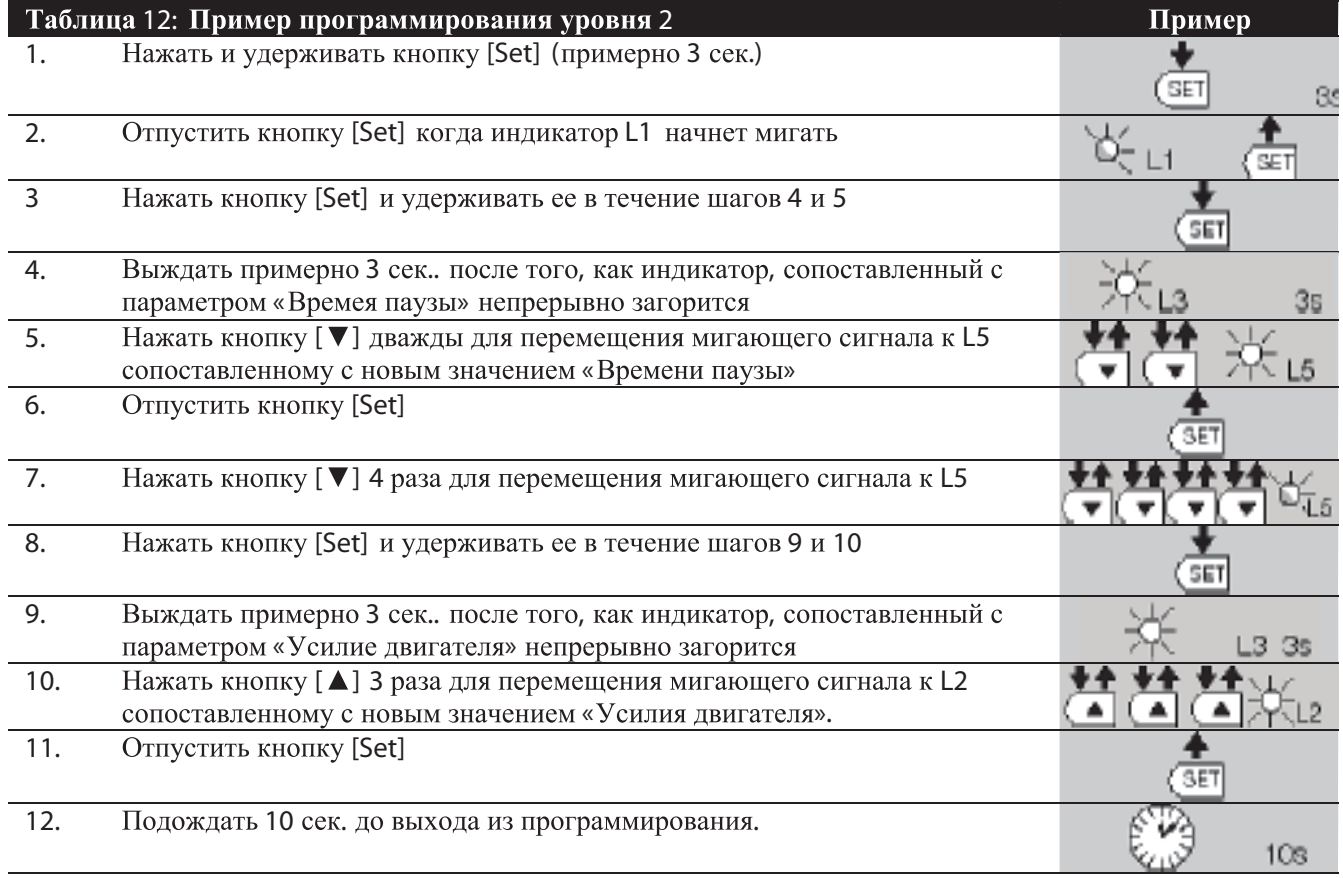

# **7.3)**

Устройства могут быть добавлены или удалены из автоматической системы SPIN в любое время. В частности, различные устройства могут быть подсоединены к ко входам «BLUEBUS» и «STOP», как описано в параграфах 7.3.1 и 7.3.2.

#### **7.3.1) BLUEBUS**

BLUEBUS технология X позволяющая подключать совместимые устройства, использую только два провода, по которым одновременно передаются, как напряжение питания, так и сигналы управления. Все устройства подключаются параллельно. Нет необходимости в соблюдении полярности и каждое устройство распознается индивидуально, т.к. имеет однозначный адрес, присвоенный при установке. Фотоэлементы, устройства безопасности, кнопки управления, сигнальные лампы и т.д. могут быть подключены к BLUEBUS. Блок управления ROBUS распознает все устройства индивидуально, в соответствии с конкретным процессом распознавания. В связи с этим, в любое время можно добавить, либо удалить устройства, подключенные к BLUEBUS-шине блока управления (см. п.7.3.6 «Распознавание других устройств»).

#### **7.3.2) Вход СТОП**

СТОП вход, который обеспечивает немедленную остановку электропривода. К нему могут быть подключены устройства с нормально замкнутыми (NC), нормально разомкнутыми (NO) контактами и устройства с 8,2 кОм выходом, такие, как кромки безопасности.

В процессе распознавания блоком управления, шина BLUEBUS определяет тип подключенного устройства ко входу «СТОП» (см. п.7.3.4 «Распознавание других устройств»), соответственно команда «СТОП» выполнится всегда при изменении статуса входа.

- Несколько устройств подключаются ко входу «СТОП» следующим образом:
- Любое количество устройств с NO контактами подключаются параллельно;
- Любое количество устройств с NС контактами подключаются последовательно;
- Два устройства с 8,2 кОм резистивным выходом подключаются параллельно, если необходимо подключение большого количества устройств, они подключаются каскадом с 8,2 кОм терминатором;
- Возможно подключение комбинации NC и NO устройств соединяя их параллельно с установкой 8,2 кОм резистора последовательно в цепь NC устройства. Таким же образом возможно подключение 3-х устройств: NC, NO и устройства с 8,2 кОм выходом.

**Если вход СТОП используется для подключения устройств с охранными функциями, только устройства с 8,2 кОм выходом гарантируют надежную защиту по категории 3, в соответствии со стандартом EN 954-1.** 

#### **7.3.3) Фотоэлементы**

Используя специальные перемычки для адресации, BLUEBUS система позволяет блоку управления распознавать фотоэлементы и назначать им правильные функции определения. Операция адресации должна проводиться одновременно, как на передатчике, так и на приемнике (установка перемычек в одинаковое положение) и не должно быть других устройств с таким же адресом. Для автоматизации ворот возможна установка фотоэлементов в соответствии с Рис.24. После установки или удаления фотоэлементов, фаза распознавания должна быть проведена (п. 7.3.6 «Распознавание других устройств»).

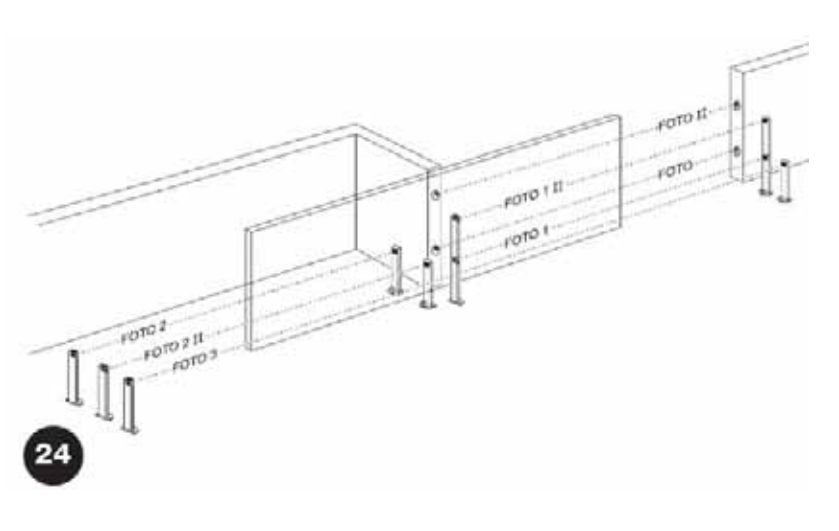

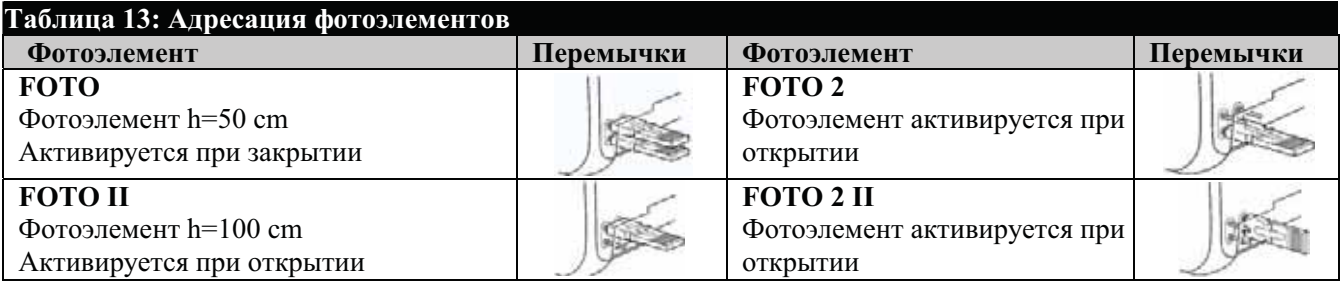

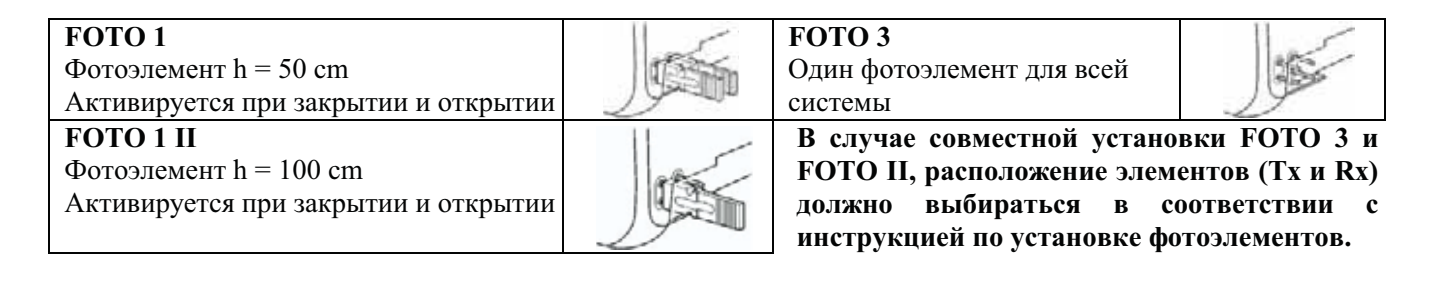

## **7.3.4) FT210В фотодатчик.**

FT210В фотодатчик устройство, объединяющее датчик ограничения усилия и оптический датчик присутствия, который определяет наличие препятствия на оси между передатчиком Tx и приемником Rx. Статус кромок безопасности FT210В передается посредством оптического луча, объединяя две системы в одном устройстве. Передатчик устанавливается на подвижной створке и питается от встроенной батареи, не требуя установки соединителей; потребление тока батареи уменьшено специальными цепями и гарантирует срок службы до 15 лет (см. соответствующую инструкцию).

#### **7.3.5) ROBUS в режиме «Ведомый».**

При программировании и подключении ROBUS может функционировать в режиме «Ведомый»; эта функция применяется для синхронизации двух створок, движущихся в противоположном направлении. В этом режиме ROBUS, работающий, как «Ведущий» управляет движением, а ROBUS, работающий, как «Ведомый», следует командам «Ведущего» (при заводской установке все ROBUS «Ведущие»).

Для конфигурации ROBUS, как «Ведомый», функция «Ведомый» должна быть активирована. (см. Таблицу 7).

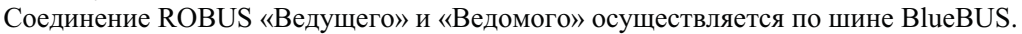

#### **В этом случае полярность подключения двух ROBUS должна строго соответствовать рис. 26 (другие устройства неполярные).**

Необходимо следовать следующим действиям для установки двух ROBUS в режиме «Ведущий – Ведомый».

- Установить для привода, как показано на Рис.25. Не имеет значения, который из электроприводов работает «Ведущим» и «Ведомым»; выбор определяется удобством подключения.
- Подключить два привода, как показано на Рис.26.
- Выбрать направление открытия для электроприводов, как показано на Рис.25 (см. п 4.1 «Выбор направления»).
- Подать питание на приводы.
- Запрограммировать «Режим ведомый» на «Ведомом» ROBUS (см. Таблицу 7).
- Провести распознавание устройств на «Ведомом» ROBUS (см.п.4.3 «Распознавание устройств»).
- Провести распознавание устройств на «Ведущем» ROBUS (см.п.4.3 «Распознавание устройств»).
- Провести определение ширины створки на «Ведущем» ROBUS (см. п. 4.4 «Определение ширины створки»).

При соединении двух ROBUS в режиме «Ведущий Ведомый» необходимо обратить внимание на следующее:

- Все устройства должны быть подключены к «Ведущему» ROBUS (Рис. 26), включая радиоприемник.
- При использовании аккумуляторов оба привода быть подключены к ним.
- Все программы на «Ведомом» ROBUS игнорируются («Ведущий» ROBUS переписывает их) за исключением функций Таблицы 14.

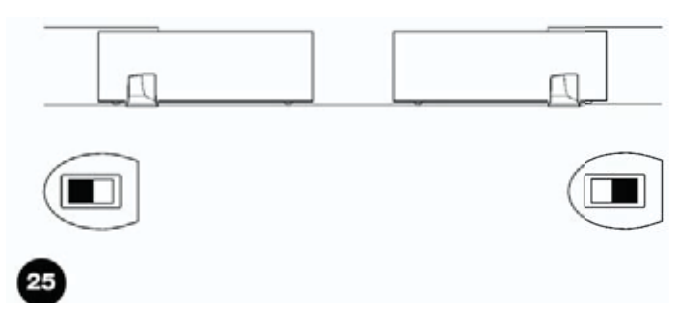

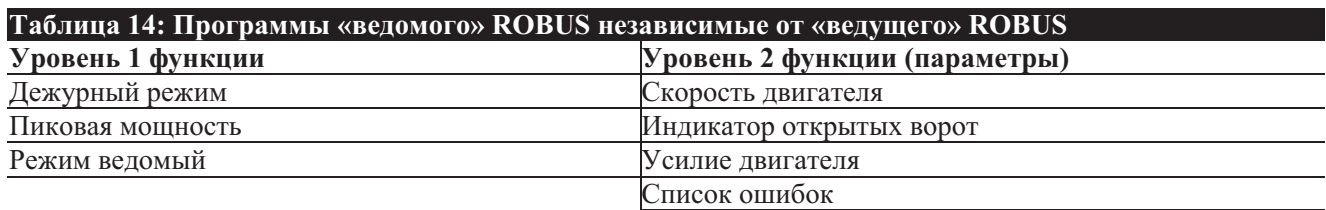

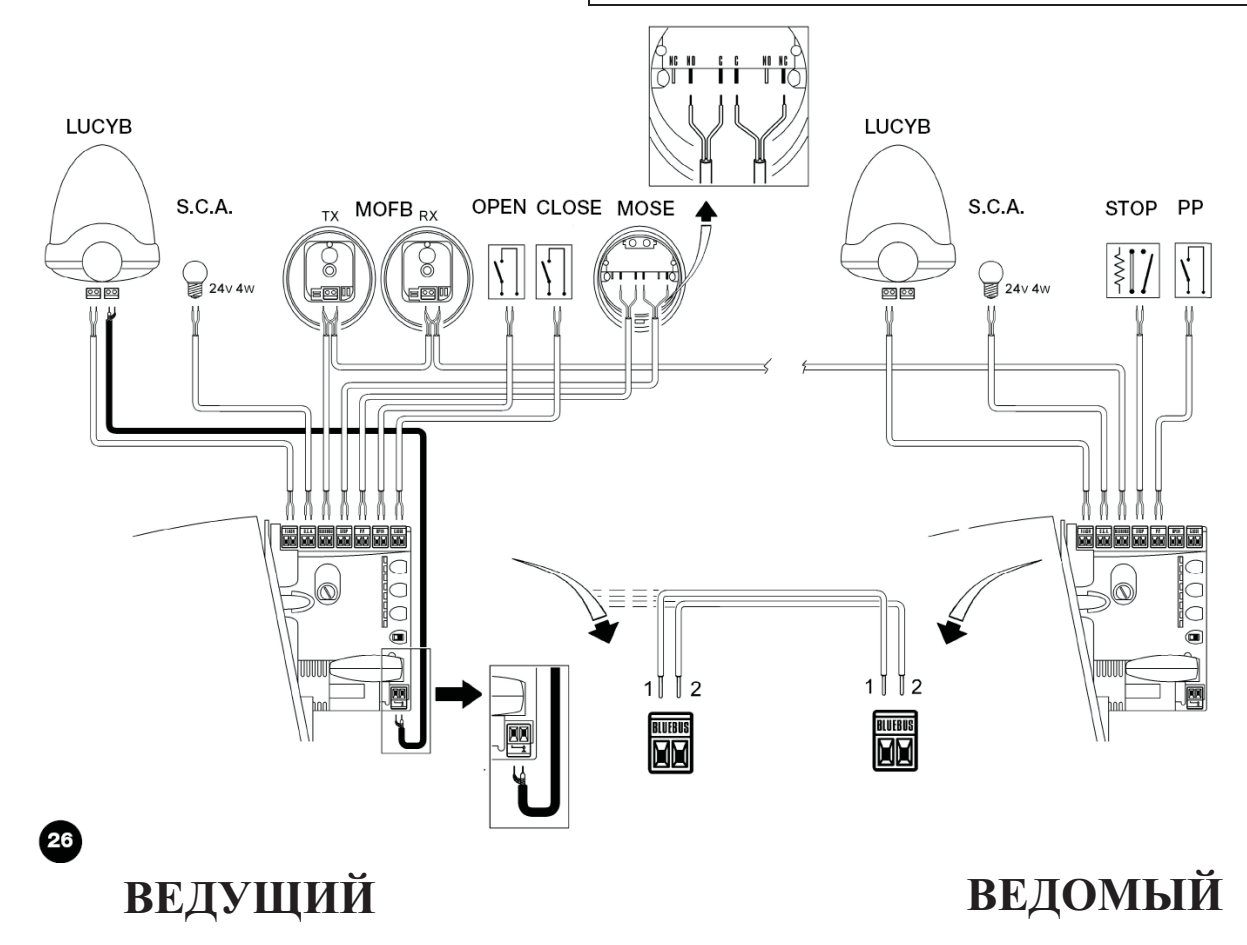

К «Ведомому» ROBUS возможно подключить:

- Проблесковую лампу.
- Индикатор открытых ворот.
- Кромки безопасности, «СТОП».
- Устройство для «Пошагово» для открытия одной створки, связанной с «Ведомым» ROBUS.

Входы «Закрыть» и «Открыть» в «Ведомом» ROBUS не используются.

# **7.3.6) Распознавание других устройств**

Обычно распознавание устройств, подключенных ко входам «BlueBUS» и «СТОП», происходит при монтаже. Однако, если новые устройства подключаются или удаляются, эта процедура может проводиться следующим образом:

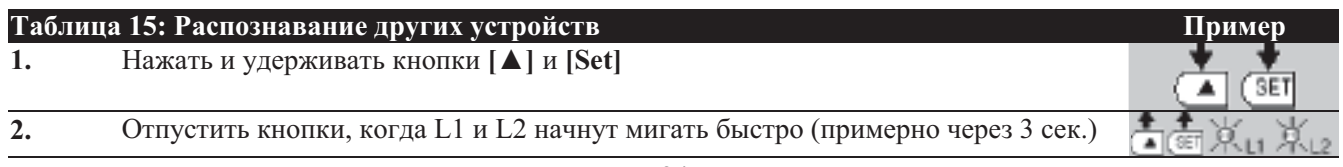

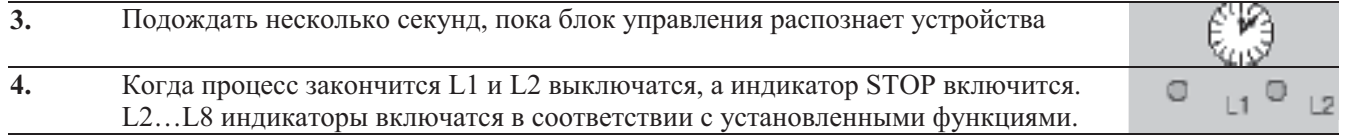

**Если устройства были добавлены, или удалены, автоматическая система должна быть протестирована в соответствии с главой 5.1 «Тестирование».**

# **7.4) Специальные Функции**

#### **7.4.1) Функция Всегда открыто**

Функция "Всегда открыто" - особенность блока управления, которая позволяет пользователю управлять маневром открытия, когда команда "Пошагово" длится дольше чем 2 секунды. Это полезно, например, при подключении контакта таймера с клеммами "Пошагово", чтобы удержать ворота открытыми в течение некоторого отрезка времени. Эта особенность работает с любым видом программирования входа "Пошагово", за исключением "Закрытие". См. параметры функции "Пошагово" в Таблице 14.

## **7.4.2) Функция Движение в любу ю сторону**

Когда одно из устройств безопасности не функционирует должным образом или не используется, возможно управлять и перемещать ворота в режиме "Присутствие оператора". См. параграф "Управление с неисправными устройствами безопасности" в приложении "Инструкции и предупреждения для пользователей электропривода ROBUS " для большей информации.

#### **7.4.3) Предупреждение об обслуживании.**

При работе ROBUS предупреждает о необходимости проведения обслуживания. Количество маневров, после которого необходимо проводить обслуживание выбирается на одном из 8-ми уровней, определяемом при программировании «Предупреждение об обслуживании» (см. Таблицу 9).

Уровень 1 автоматический и зависит от «трудности» маневра, его длительности и усилия, в то время, как другие основываются на количестве циклов.

Обслуживание запрашивается сигналом проблесковой лампы или соответствующим индикатором, при программировании выхода SCA, как «Индикатор обслуживания» (см. Таблицу 9). Проблесковая лампа сигнализирует о необходимости обслуживания в зависимости от количества маневров в соответствии с Таблицей 16.

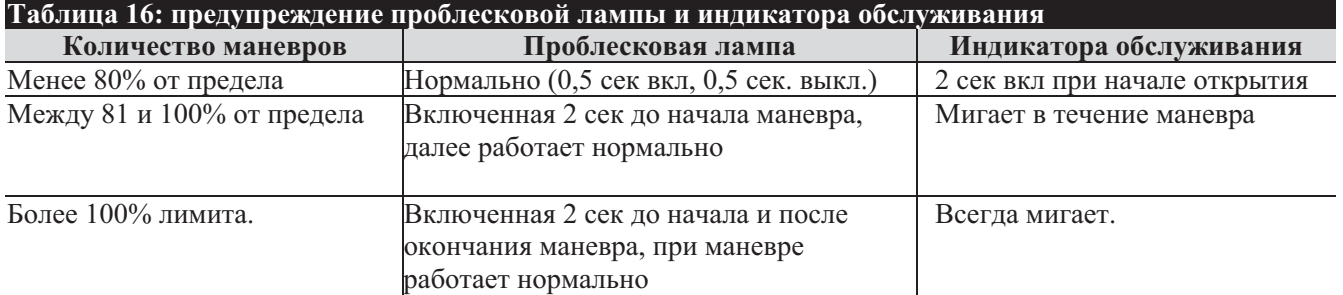

#### **Контроль количества проведенных маневров**

Количество маневров определяется, как процент от установленного значения предела в «Предупреждение об обслуживании». В Таблице 17 показано, как провести эту операцию.

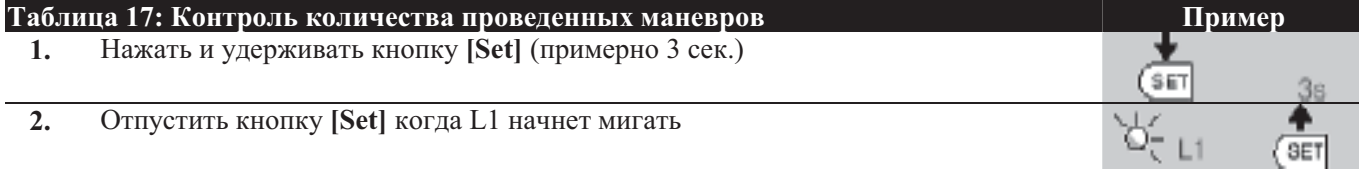

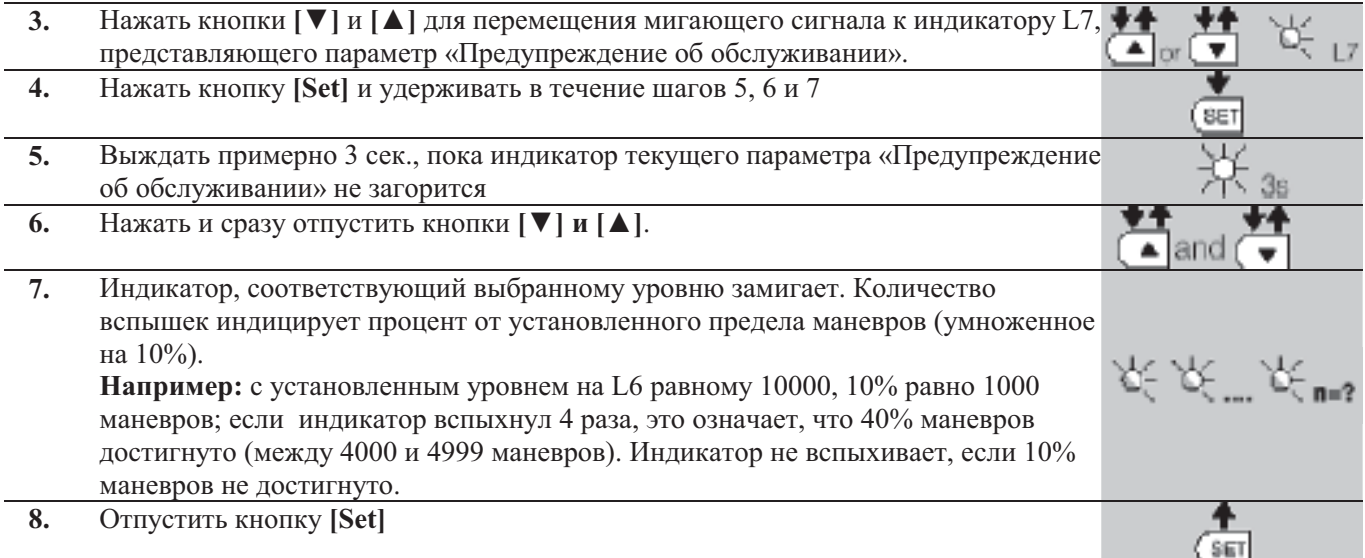

#### **Сброс счетчика маневров**

После проведения обслуживания счетчик должен быть обнулен. Этот процесс описан в Таблице 18.

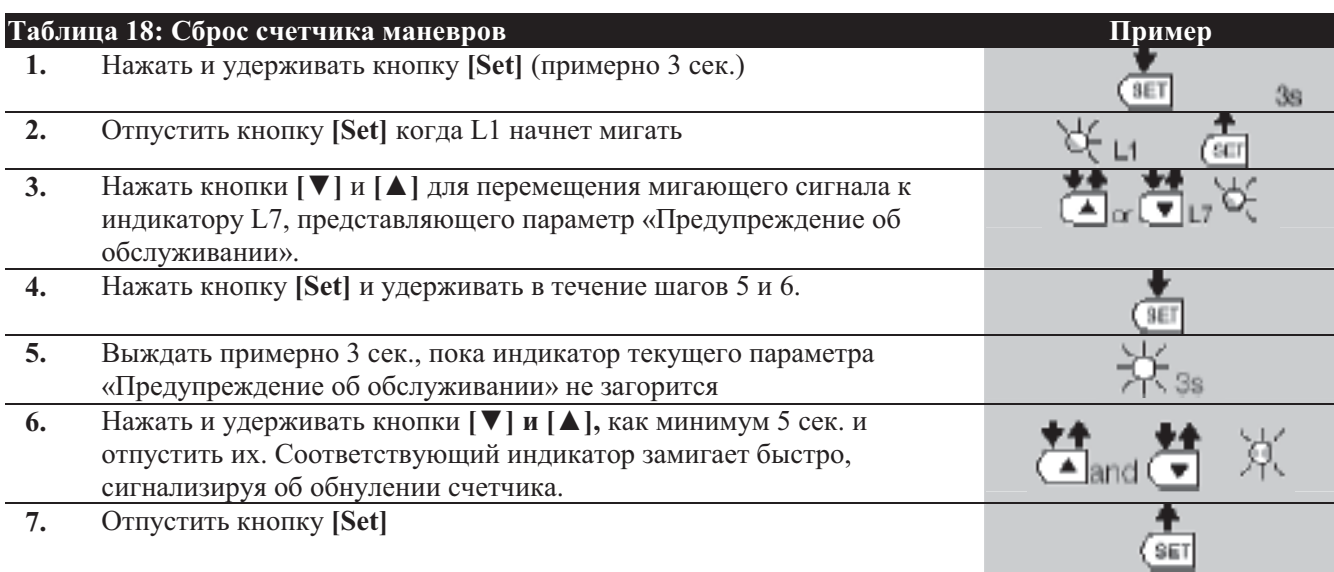

# **7.5) Подключение других устройств**

Если пользователю необходимо питать внешние устройства типа считывателя карт или освещения используемого в ключевыключателе, возможно получить питание от блока управления, как показано на Рис. 27

Напряжение питания 24Vdc -30% - +50% с максимальным током нагрузки до 100mA..

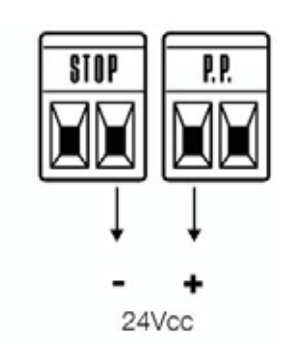

# **7.6) Поиск неисправностей**

Таблица 19 содержит инструкции, которые помогут устранить неисправности или ошибки, которые могут возникнуть при установке.

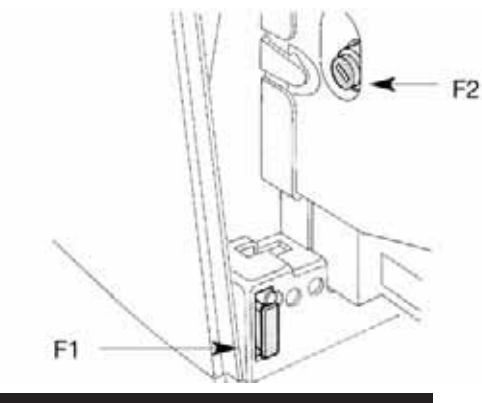

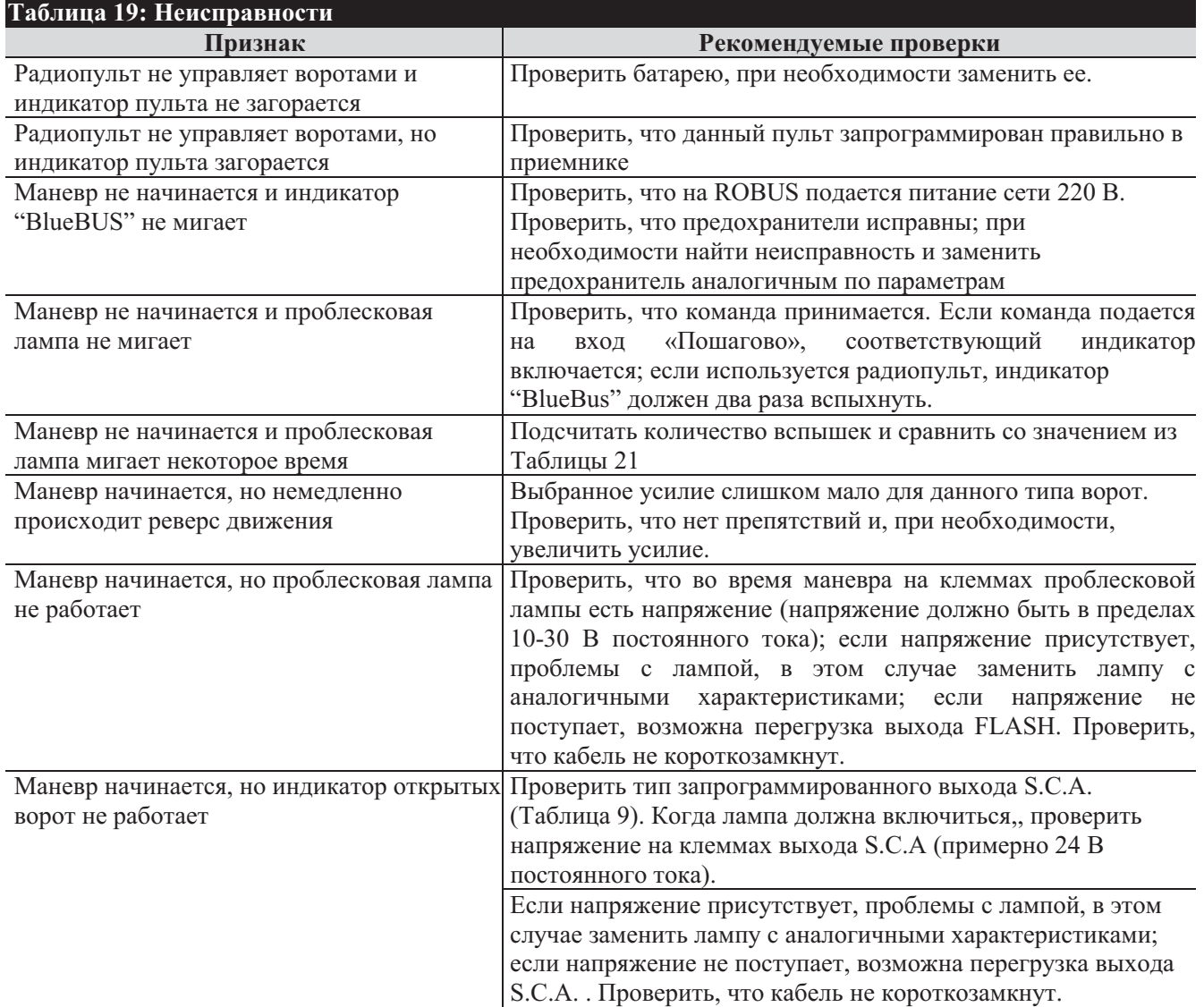

29

#### **7.6.1) Архив неисправностей**

ROBUS позволяет визуализировать неисправности, произошедшие в течение последних 8 маневрах, например срабатывание фотоэлементов или кромок безопасности. Для проверки списка ошибок необходимо следовать процедуре Таблицы 20.

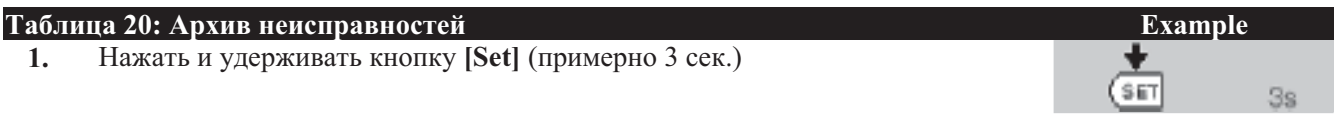

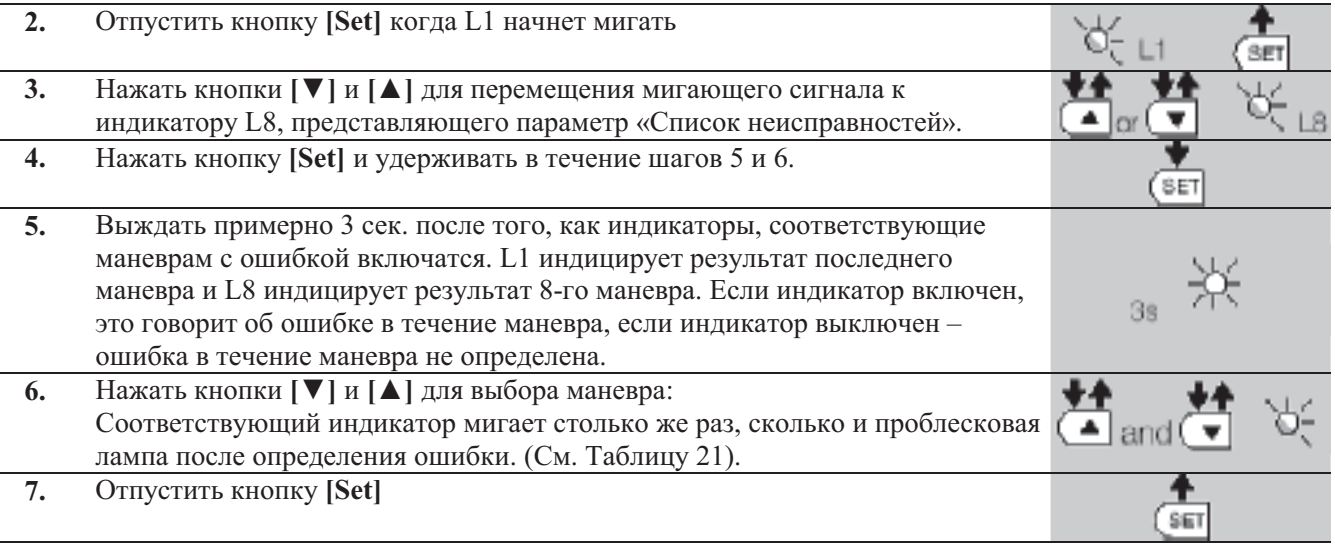

# **7.7) Диагностика и сигналы**

Некоторые устройства издают специальные сигналы, которые позволяют определить статус устройства или возможную ошибку.

# **7.7.1) Сигналы проблесковой лампы**

В течение маневра проблесковая лампа вспыхивает раз в секунду. При возникновении ошибки вспышки происходят чаще; лампа вспыхивает дважды (трижды и т.д.) с перерывом в секунду.

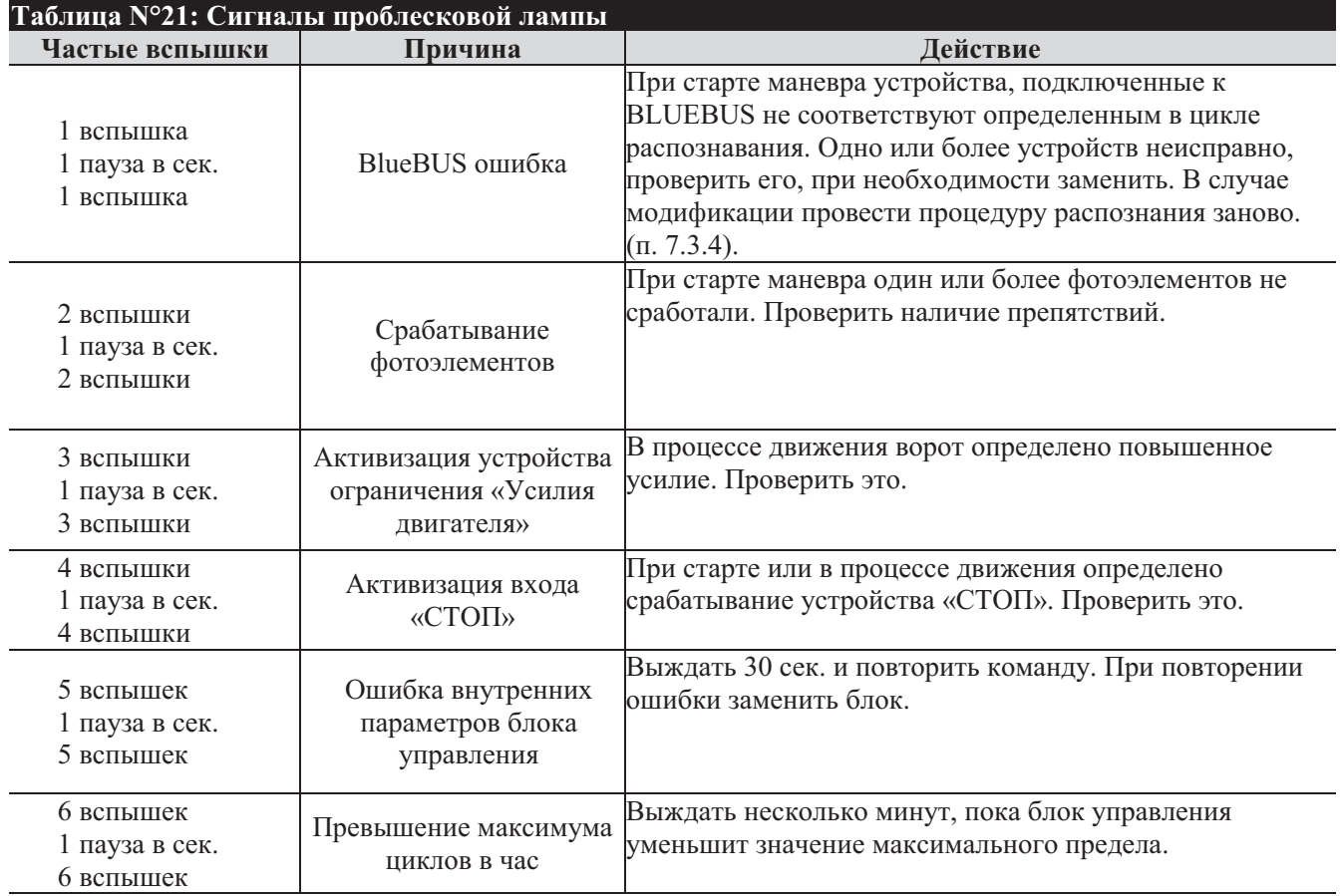

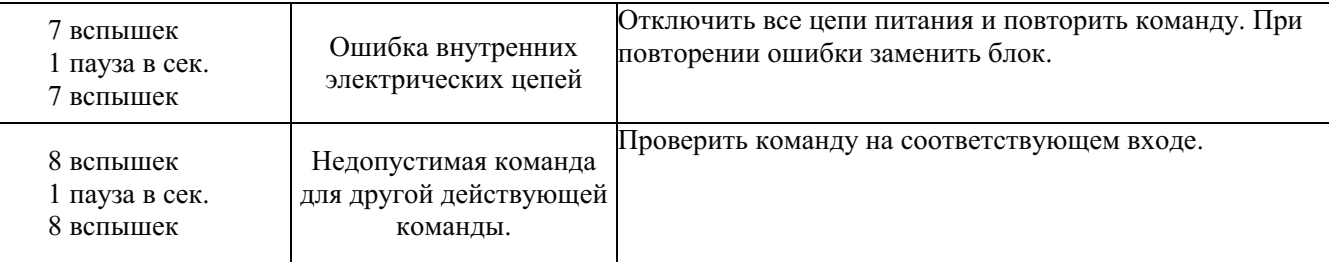

# **7.7.2) Сигналы блока управления**

В блоке управления RB600\1000 каждый индикатор выполняет две функции при нормальной работе и в случае неисправности.

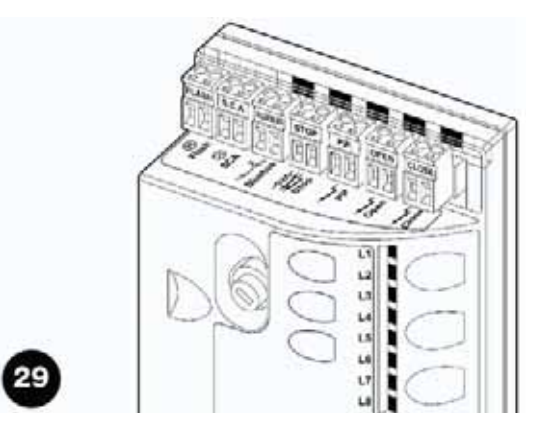

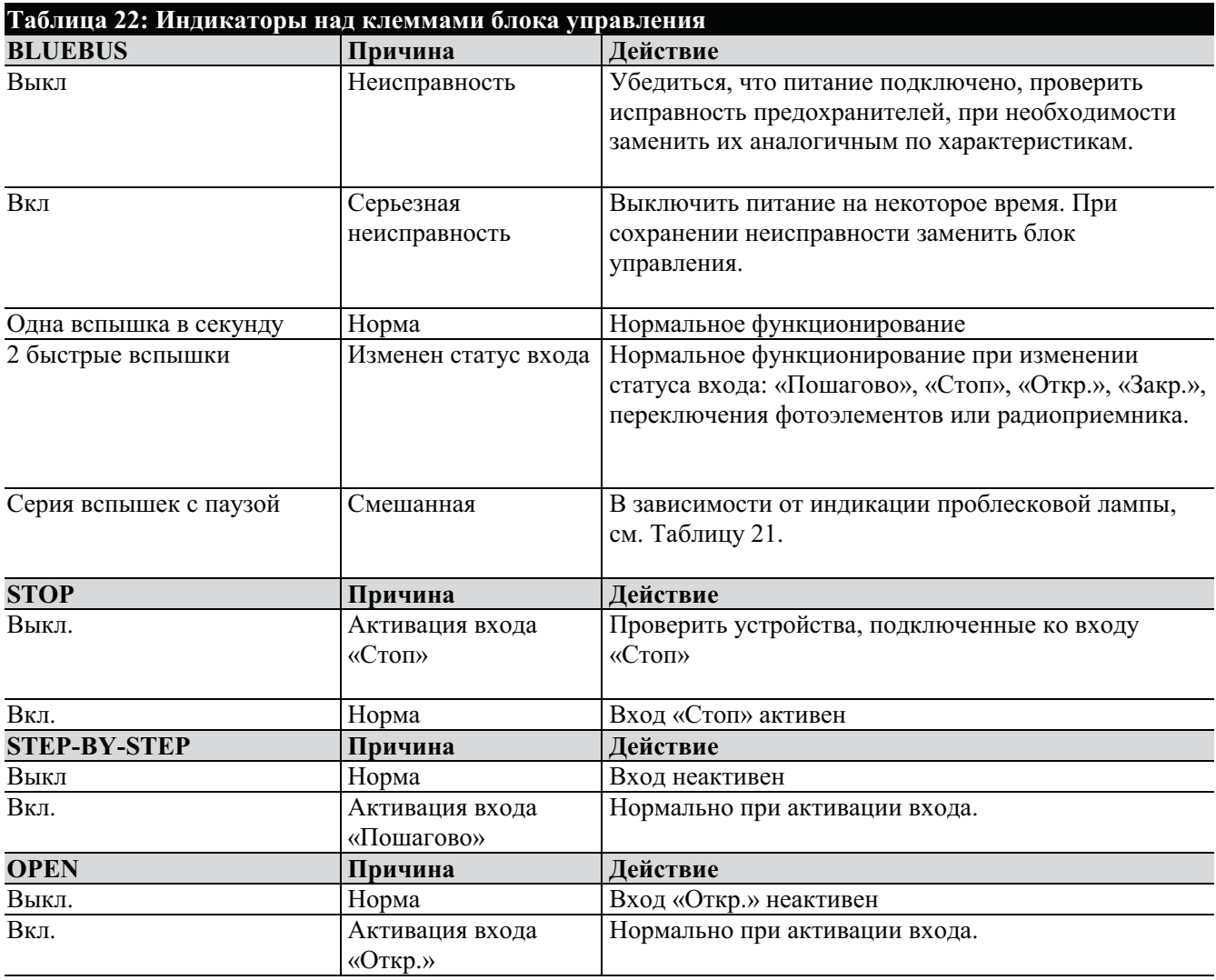

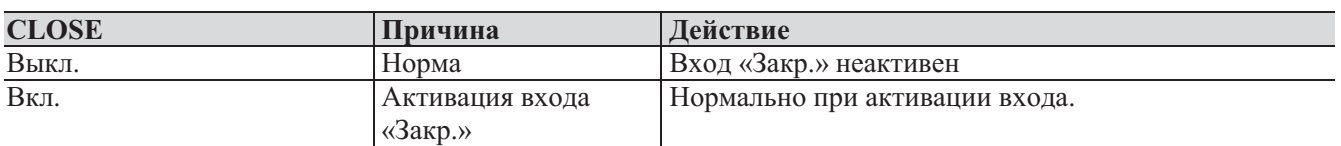

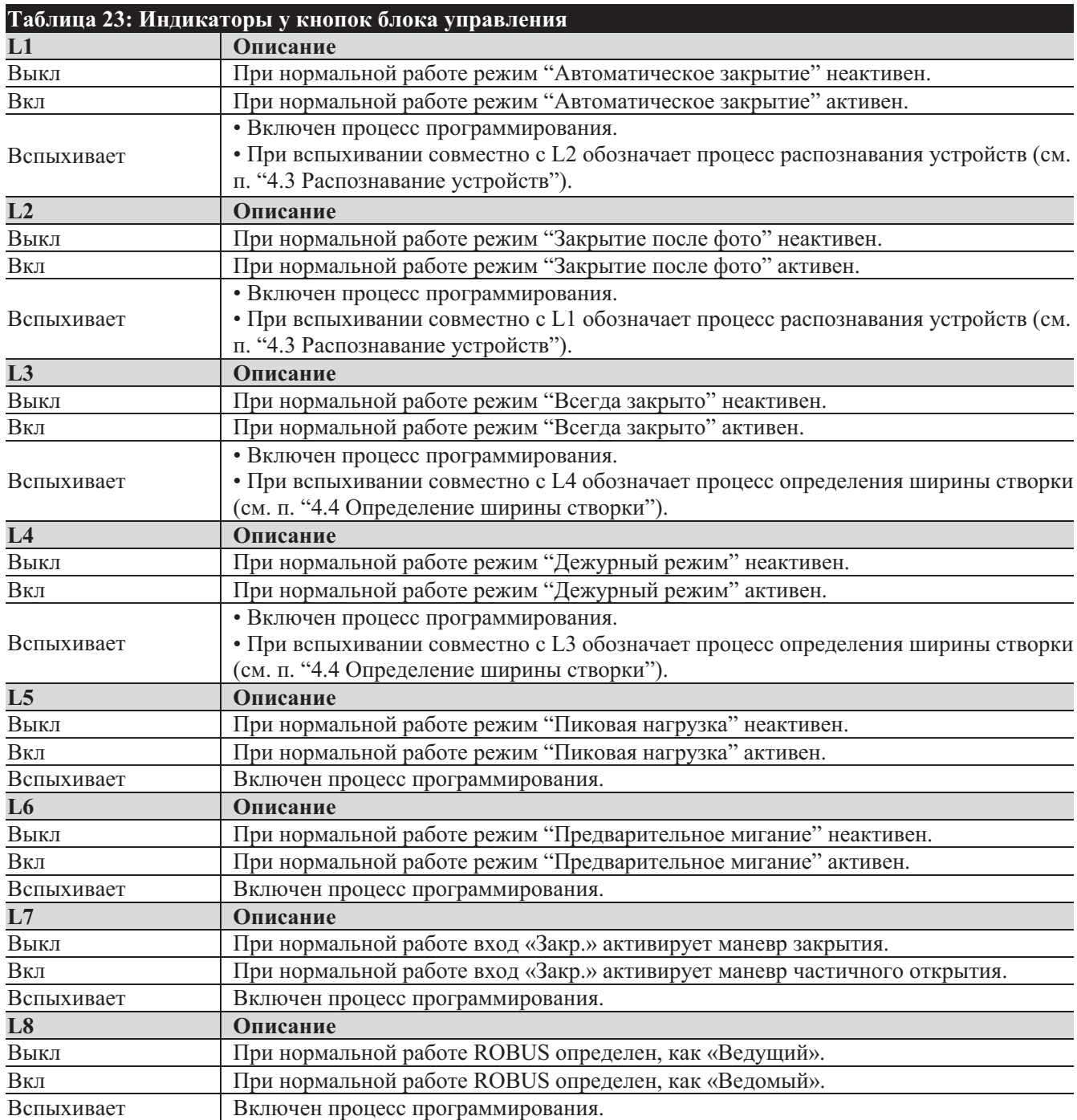

# 7.8) Аксессуары

K ROBUS могут быть подключены следующие аксессуары:

- PS124 аккумуляторная батарея 24 В, 1,2 А с интегрированным зврядным устройством (Рис. 30, 31)

- Радиоприемники с разъемом «SM»: SMXI, SMXIS, OXI, OXIT

Полный перечень аксессуаров привден в каталоге продуктов Nice S.p.A.

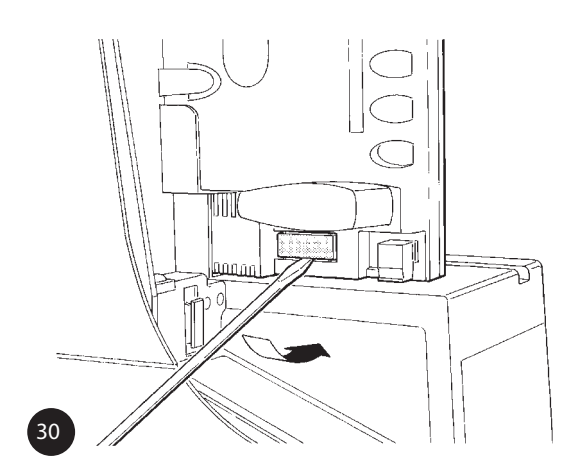

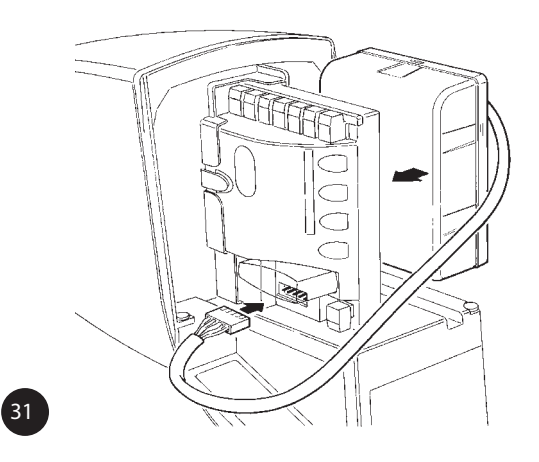

#### 8) Технические характеристики.

Все технические характеристики, указанные выше, относятся к температуре окружающей среды +20 °С (± 5 °С). Nice S.p.A. оставляет за собой право в любое время и без предварительного уведомления вносить изменения в продукты, при сохранении изначально заявленных функций и предназначения.

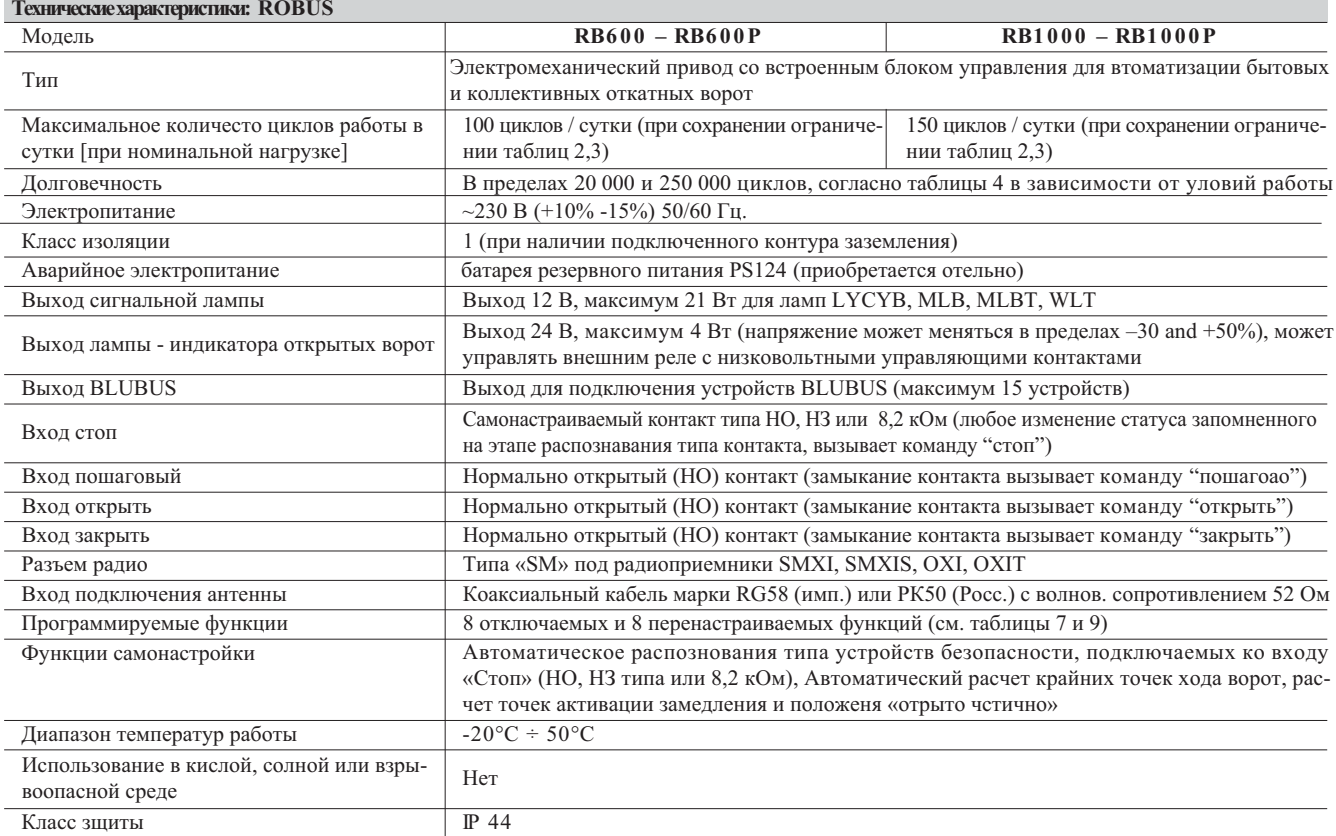

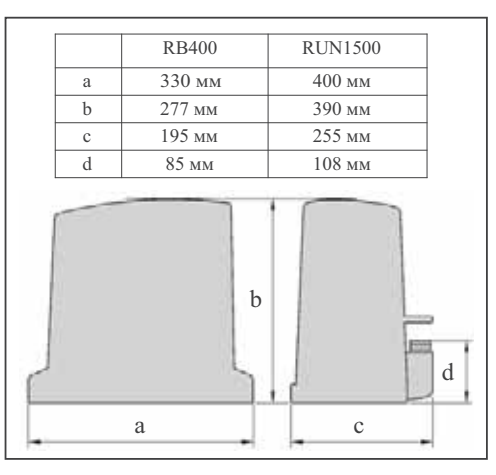

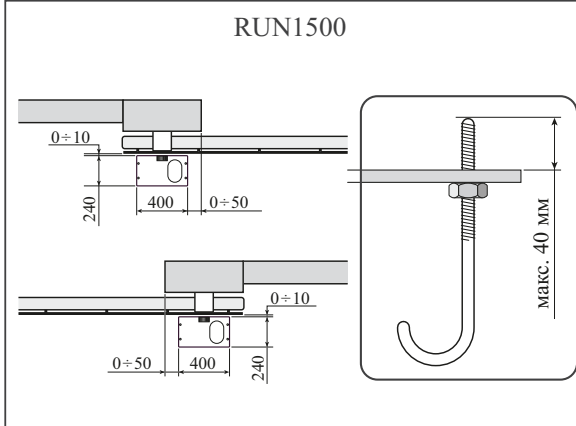

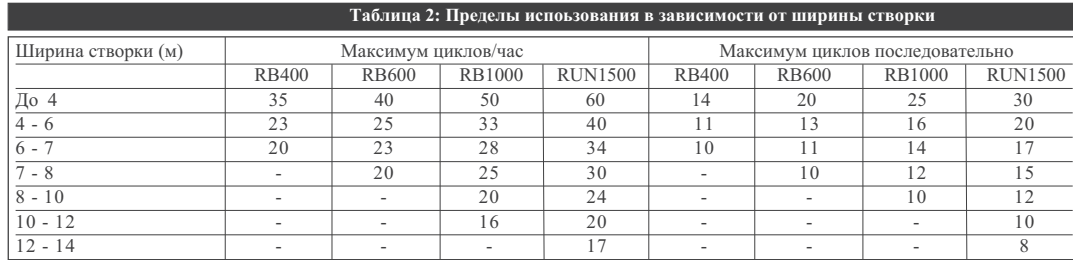

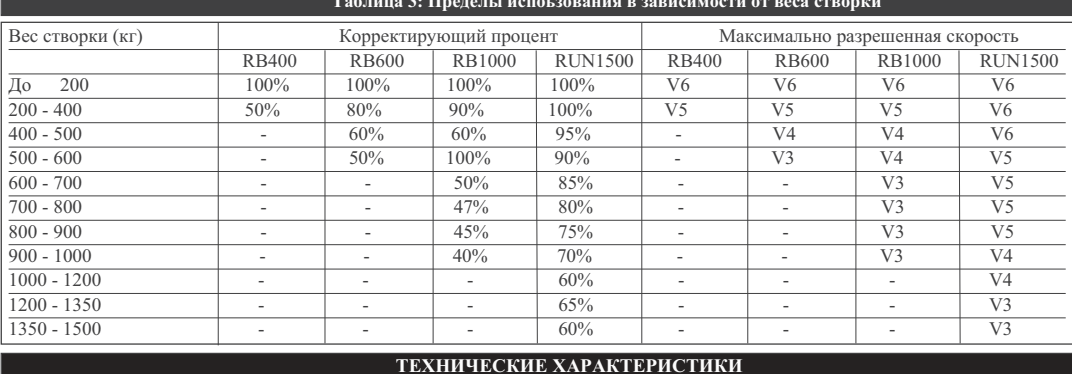

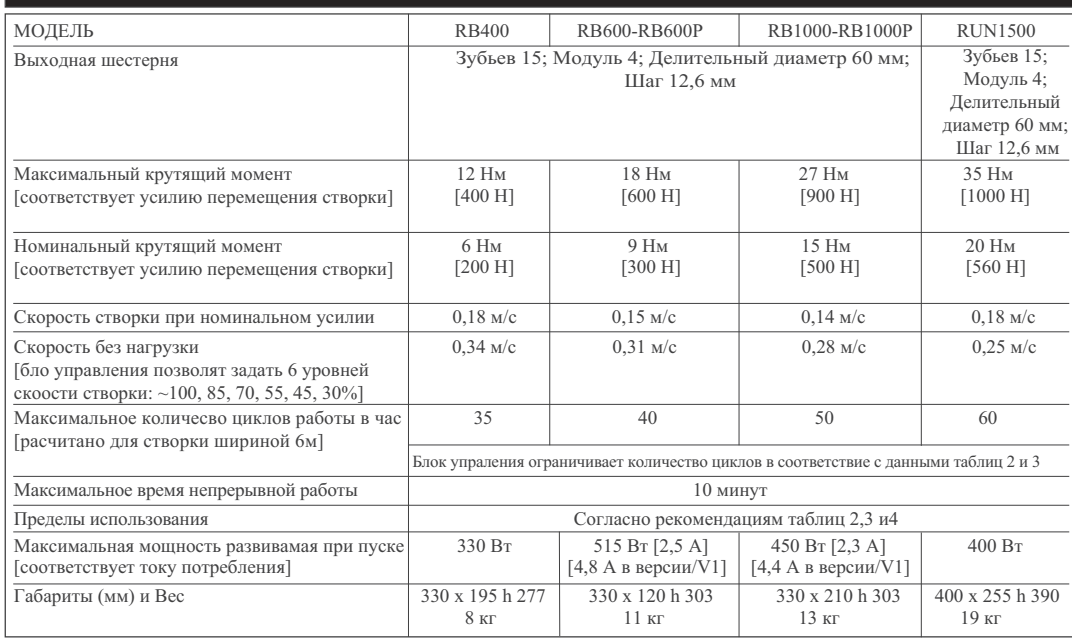

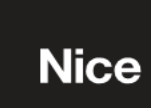

## ДОПОЛНЕНИЕ ДЛЯ **RB400** u RUN1500

Приложение содержит обновленные данные таблиц 2, 3 и свода основных технических характеристик с учетом добавления сведений о продуктах RB400 и **RUN1500.** 

# ПРЕДЕЛЫ ИСПОЛЬЗО-ВАНИЯ ПРОДУКТОВ:

RB400 разработан для автоматизации откатных ворот весом до 400 кг и шириной до 7 м; RUN1500 предназначен для автоматизации откатных ворот весом до 1500 кг и шириной до 14 м.

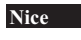

#### Найс в России Офис: +7 (495) 989 76 92 Сервис:  $+7(495)6176657$ www.niceforyou.ru